# **PREFEITURA DE** MANAUS

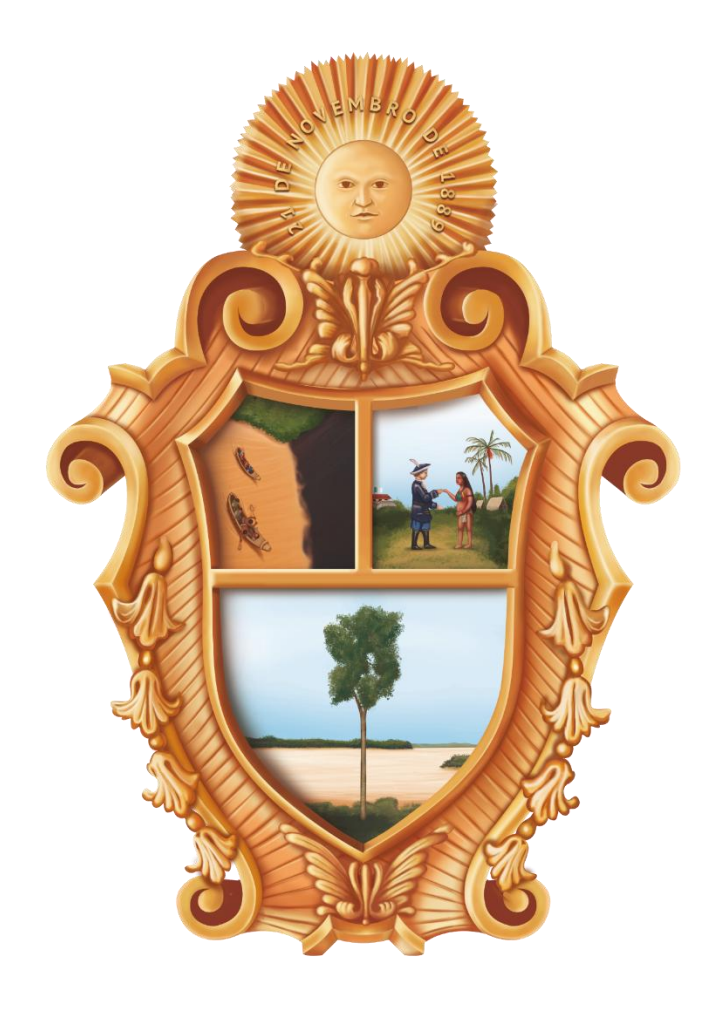

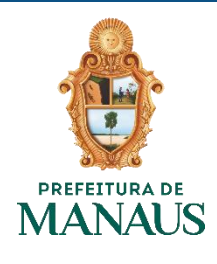

# **NOVA REDESIM PARAO ESTADO DO AMAZONAS**

A APRESENTAÇÃO CONTEMPLA O PASSO A PASSO DO LICENCIAMENTO DOS ESTABELECIMENTOS DA PREFEITURA DE MANAUS NO NOVO FORMATO DA REDESIM DO ESTADO DOS AMAZONAS. NA APRESENTAÇÃO POSSUI OS SEGUINTES FLUXOS:

- **INSCRIÇÃO DE PRIMEIRO ESTABELECIMENTO.**
- **ALTERAÇÃO DE ESTABELECIMENTO.**
- **REGULARIZAÇÃO DE ESTABELECIMENTO.**
- **RENOVAÇÃO DA LICENÇA SANITÁRIA.**

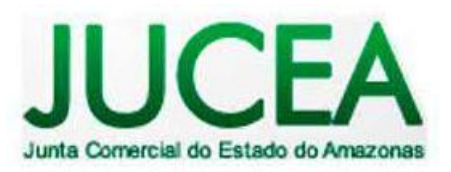

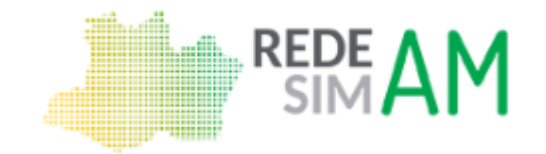

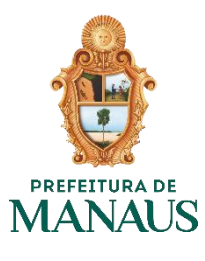

• O REQUERENTE ACESSA O PORTAL REDESIM DO ESTADO DO AMAZONAS E DEVE SELECIONAR A OPÇÃO CONSULTA DE VIABILIDADE, ATRAVÉS DO ENDEREÇO [WWW.REDESIM.AM.GOV.BR](http://www.redesim.am.gov.br/)

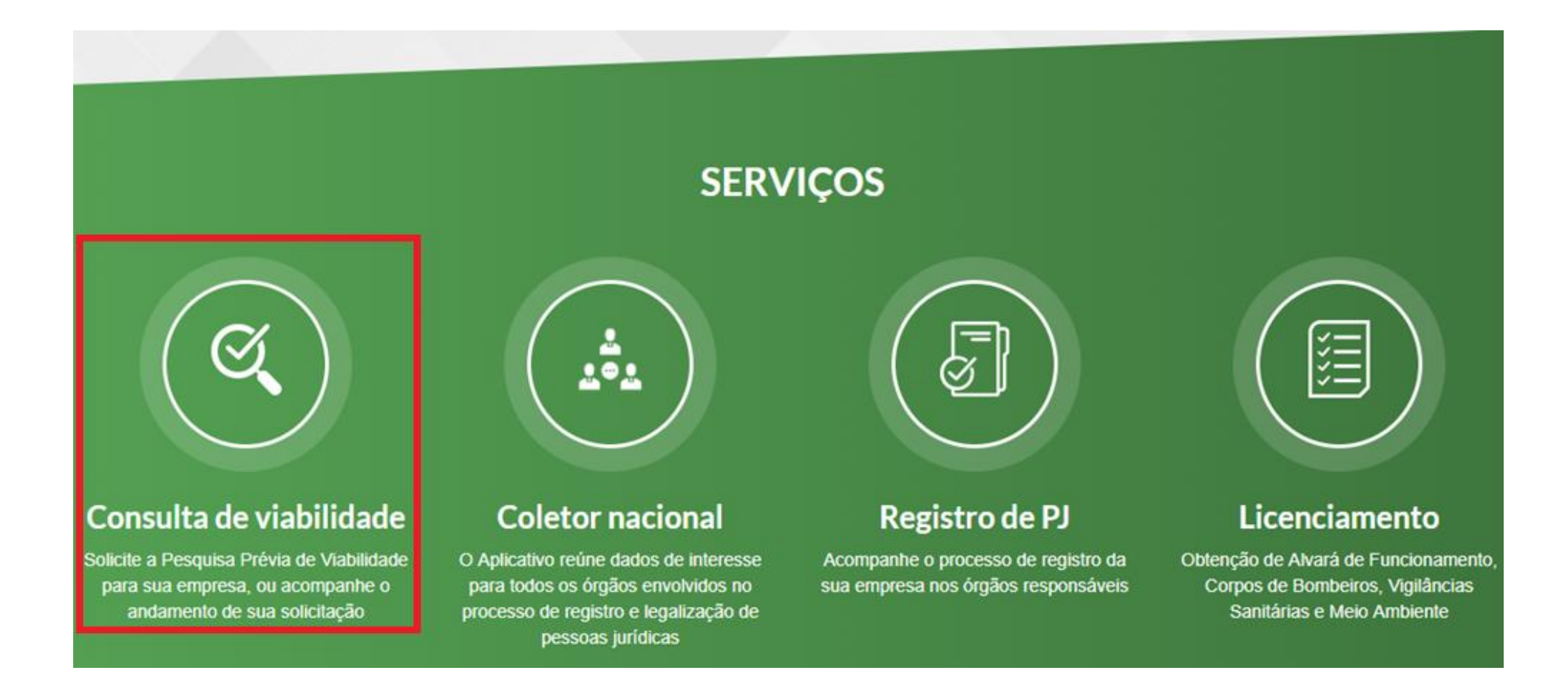

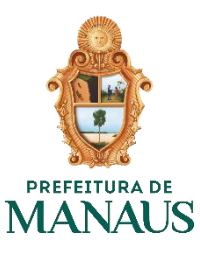

Ir para Portal de Serviços

# **2º PASSO PARAINSCRIÇÃO DE PRIMEIRO ESTABELECIMENTO**

• APÓS REALIZAR O LOGIN NO PORTAL DE SERVIÇOS DA REDESIM, O REQUERENTE DEVE SELECIONAR A OPÇÃO DE NOVA VIABILIDADE.

#### ■ Serviços disponíveis

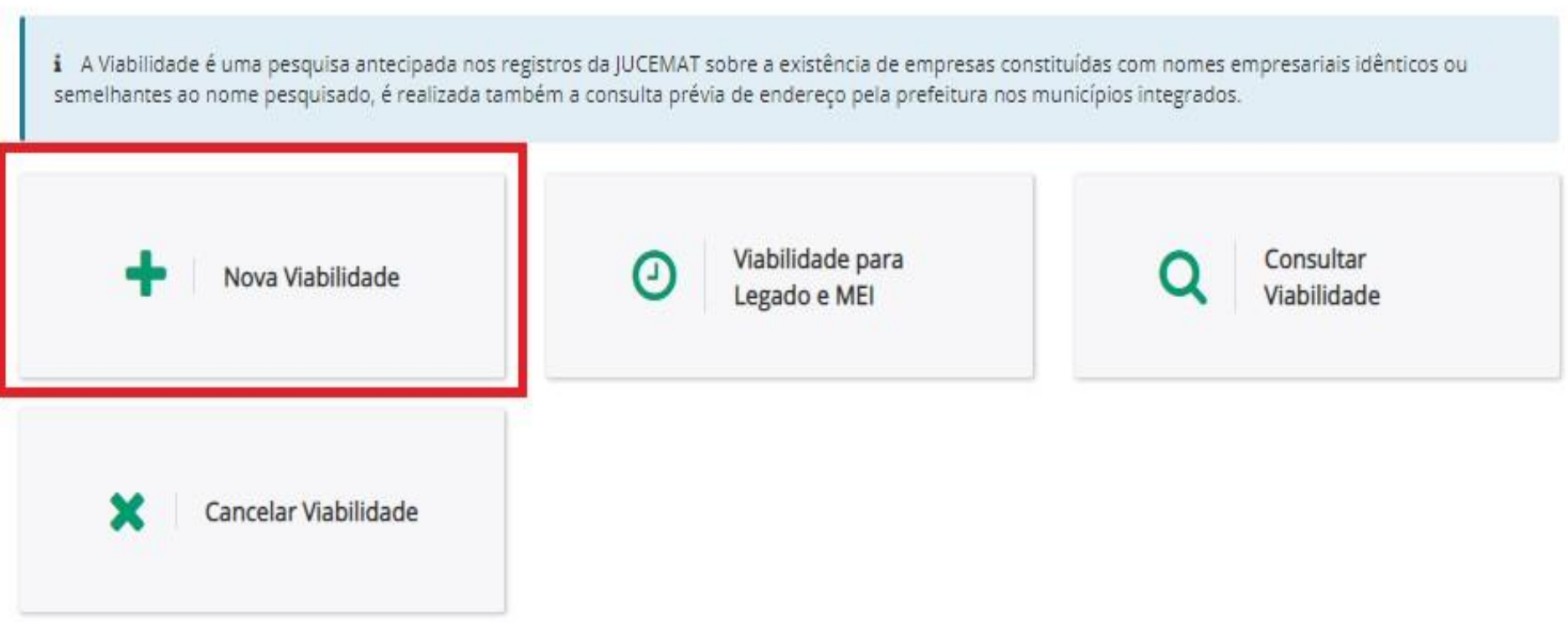

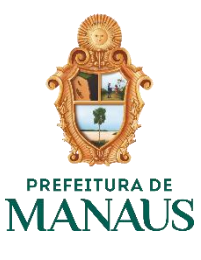

• O REQUERENTE DEVE SELECIONAR O EVENTO DE INSCRIÇÃO DE PRIMEIRO ESTABELECIMENTO E PREENCHER A CONSULTA DE VIABILIDADE COM OS DADOS SOLICITADOS PELAAPLICAÇÃO.

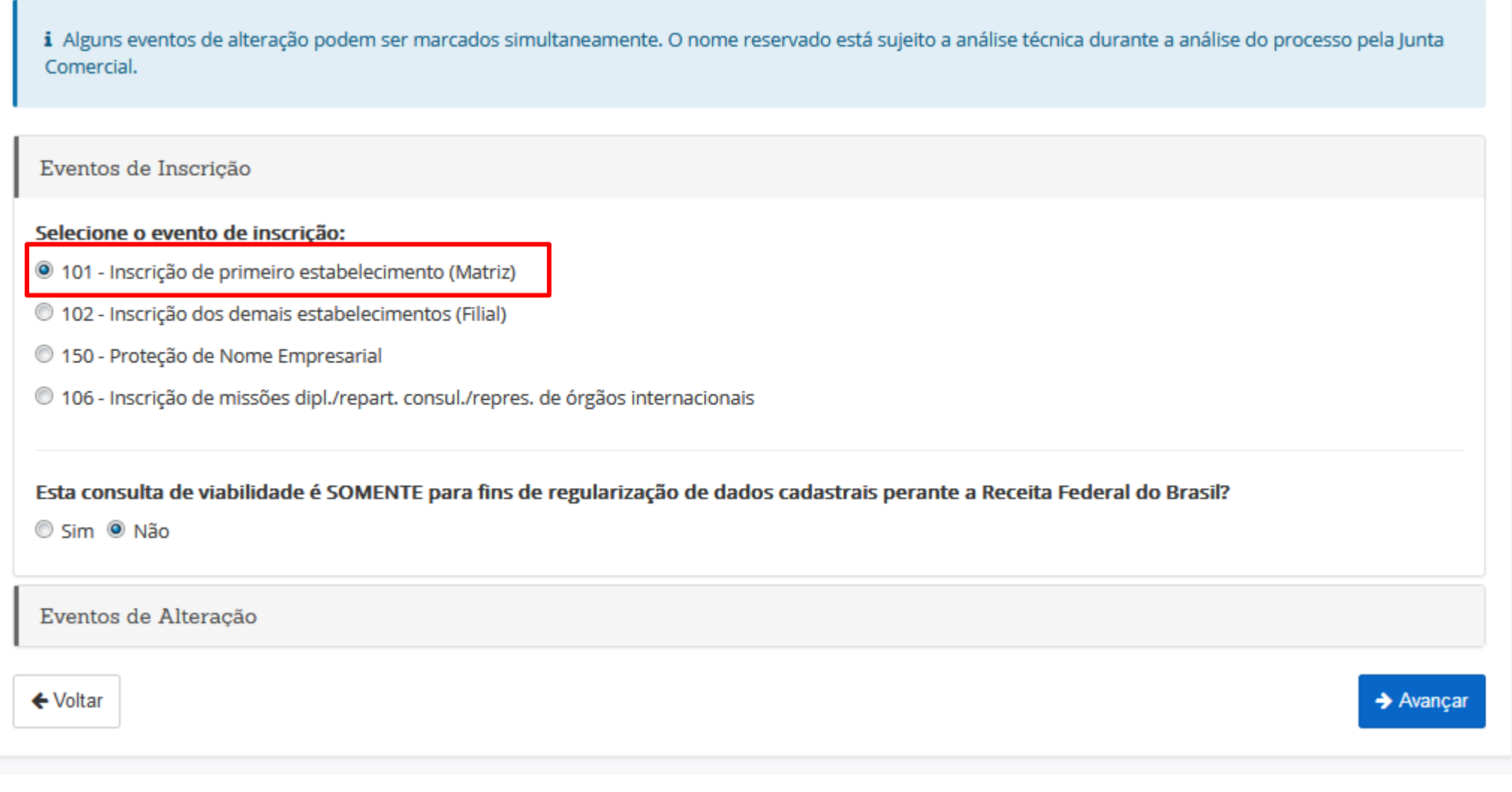

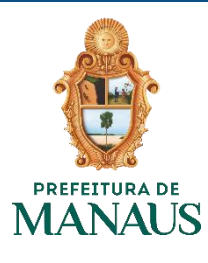

- A PREFEITURA DE MANAUS ANALISA A VIABILIDADE LOCACIONAL;
- O ÓRGÃO DE REGISTRO PROCESSA AANÁLISE DO NOME EMPRESARIAL;
- ATRAVÉS DE UMA INTEGRAÇÃO ENTRE O GEO E O MÓDULO DE VIABILIDADE, SÃO FORNECEDIDAS AS RESPOSTAS AUTOMÁTICAS DAS ANÁLISES PRÉVIAS LOCACIONAIS E COLETA DO ENDEREÇAMENTO PELA MATRÍCULA;
- PARA AS ANÁLISES ESPECIAIS, O SERVIDORES DA PREFEITURA DE MANAUS UTILIZAM O MÓDULO ADMINISTRATIVO DA VIABILIDADE PARA A RESPOSTA DESSAS ANÁLISES.

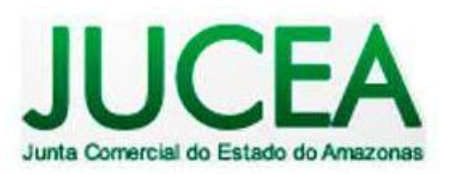

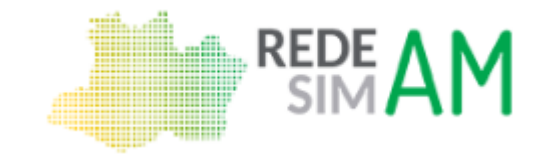

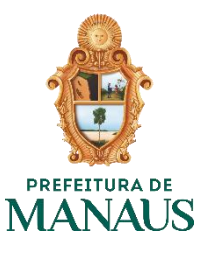

- O REQUERENTE REALIZA O PREENCHIMENTO DO DBE E DÁ ENTRADA COM O PROCESSO NO ÓRGÃO DE REGISTRO;
- PARA A JUNTA COMERCIAL, SERÁ HABILITADA A OPÇÃO DE ENTRADA DO PROCESSO PELO MÓDULO DE REGISTRO DIGITAL.

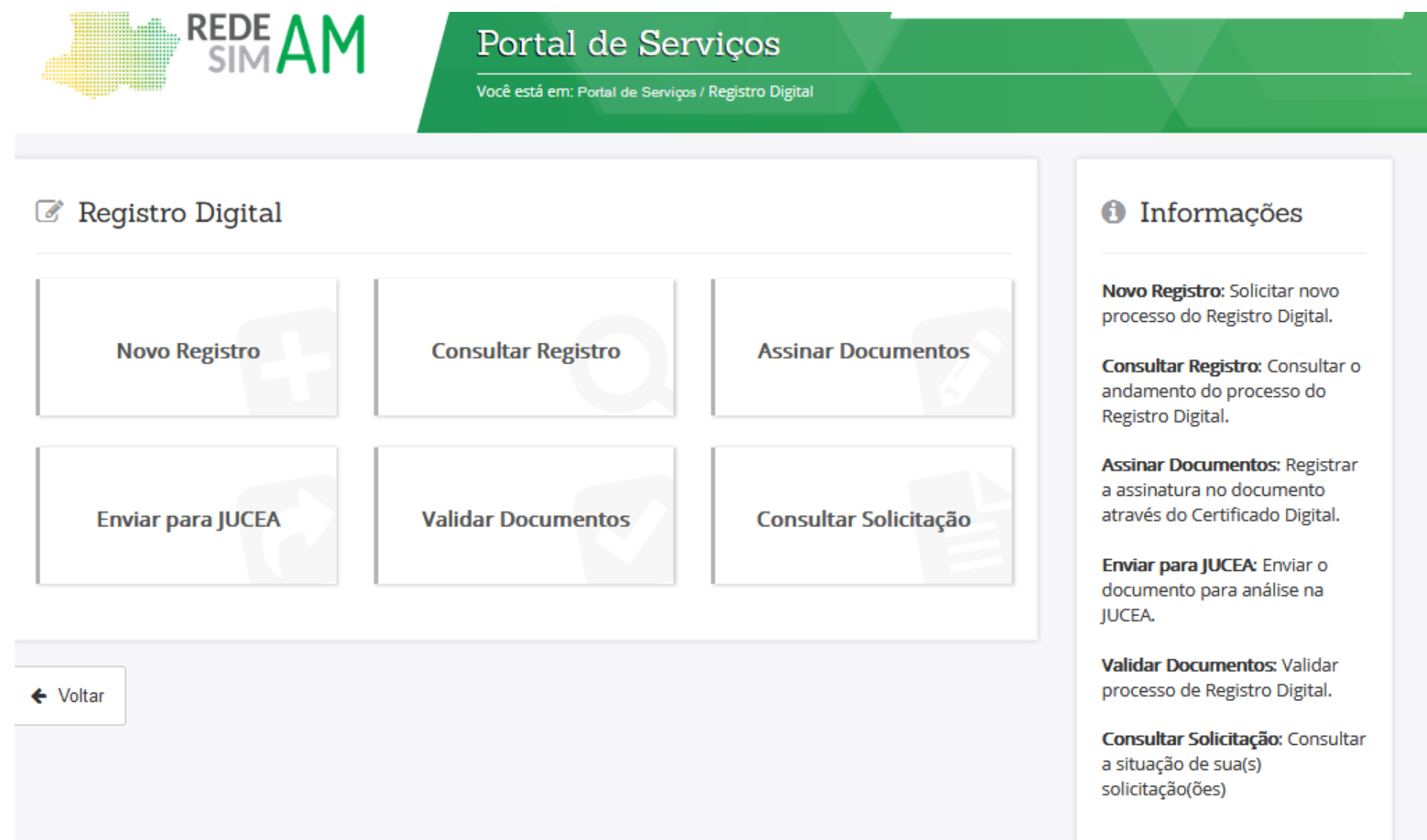

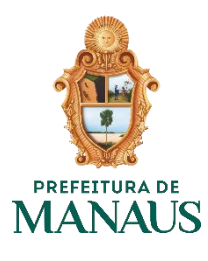

- APÓS O DEFERIMENTO DO PROCESSO PELO ÓRGÃO DE REGISTRO E LIBERAÇÃO DO CNPJ PELA RECEITA FEDERAL DO BRASIL, É GERADO O LICENCIAMENTO PARA O ESTABELECIMENTO.
- ESSA SOLICITAÇÃO É ENVIADA AO SLIM VIA WEB-SERVICE E O REQUERENTE PROSSEGUIRÁ COMOLICENCIAMENTONOPORTALDOSLIM.

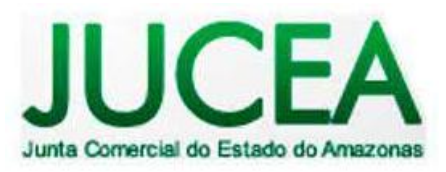

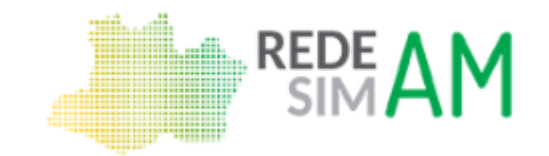

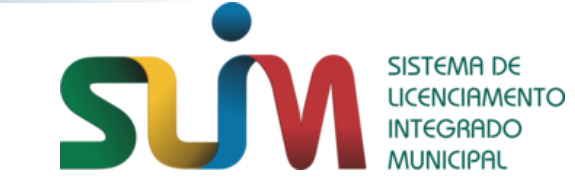

#### **7º LICENCIAMENTO SLIM**

• PARA DAR ANDAMENTO AO LICENCIAMENTO, O REQUERENTE DEVE ACESSAR O SLIM E SELECIONAR A OPÇÃO ACOMPANHAMENTO DE PROCESSOS EMPRESA.

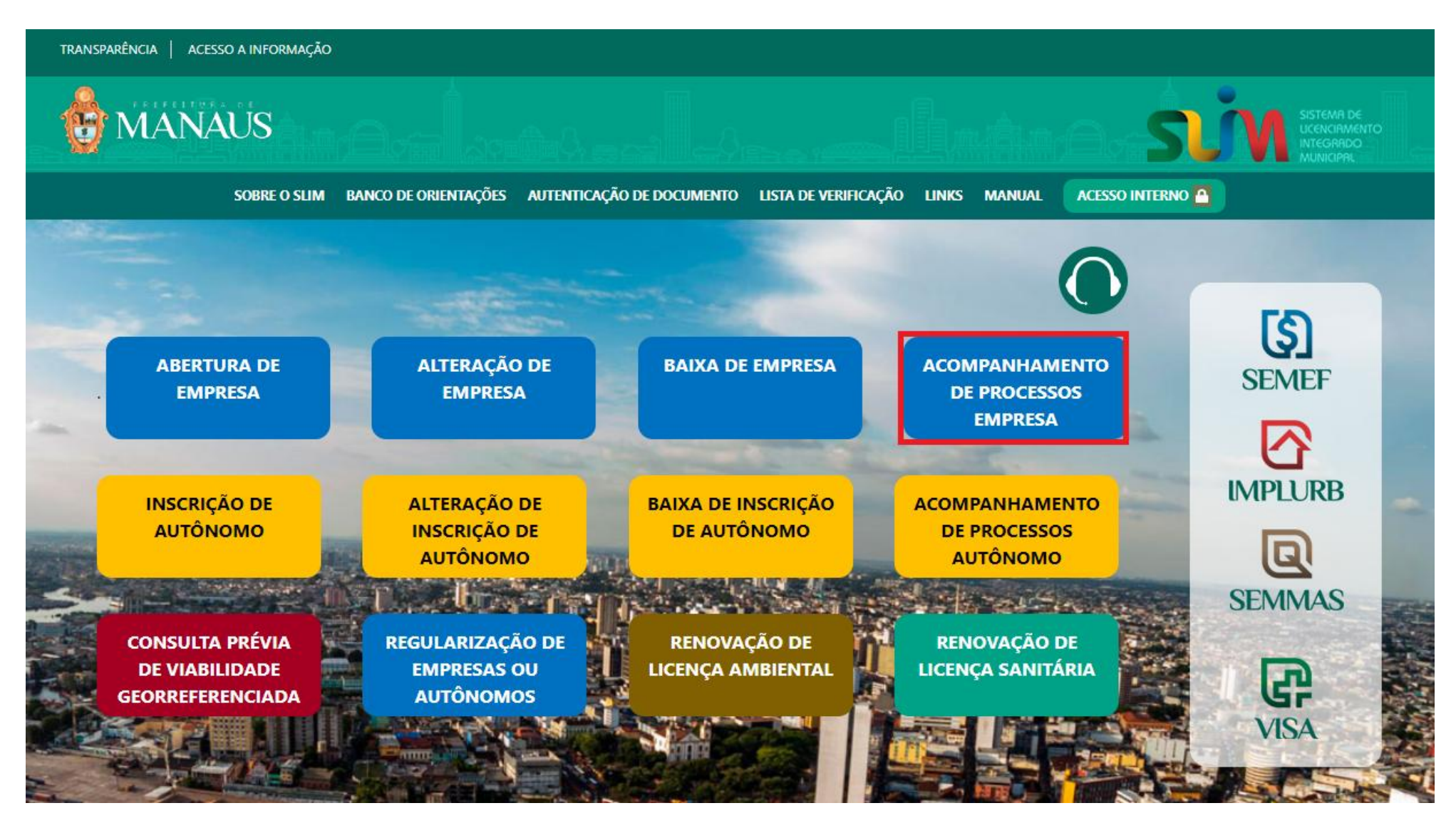

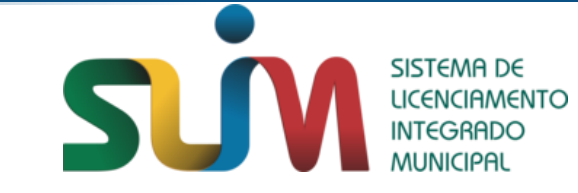

#### **8º PASSO PARA ACOMPANHAR O PROCESSO**

• O REQUERENTE DEVE INCLUIR O PROTOCOLO QUE DESEJA ACOMPANHAR.

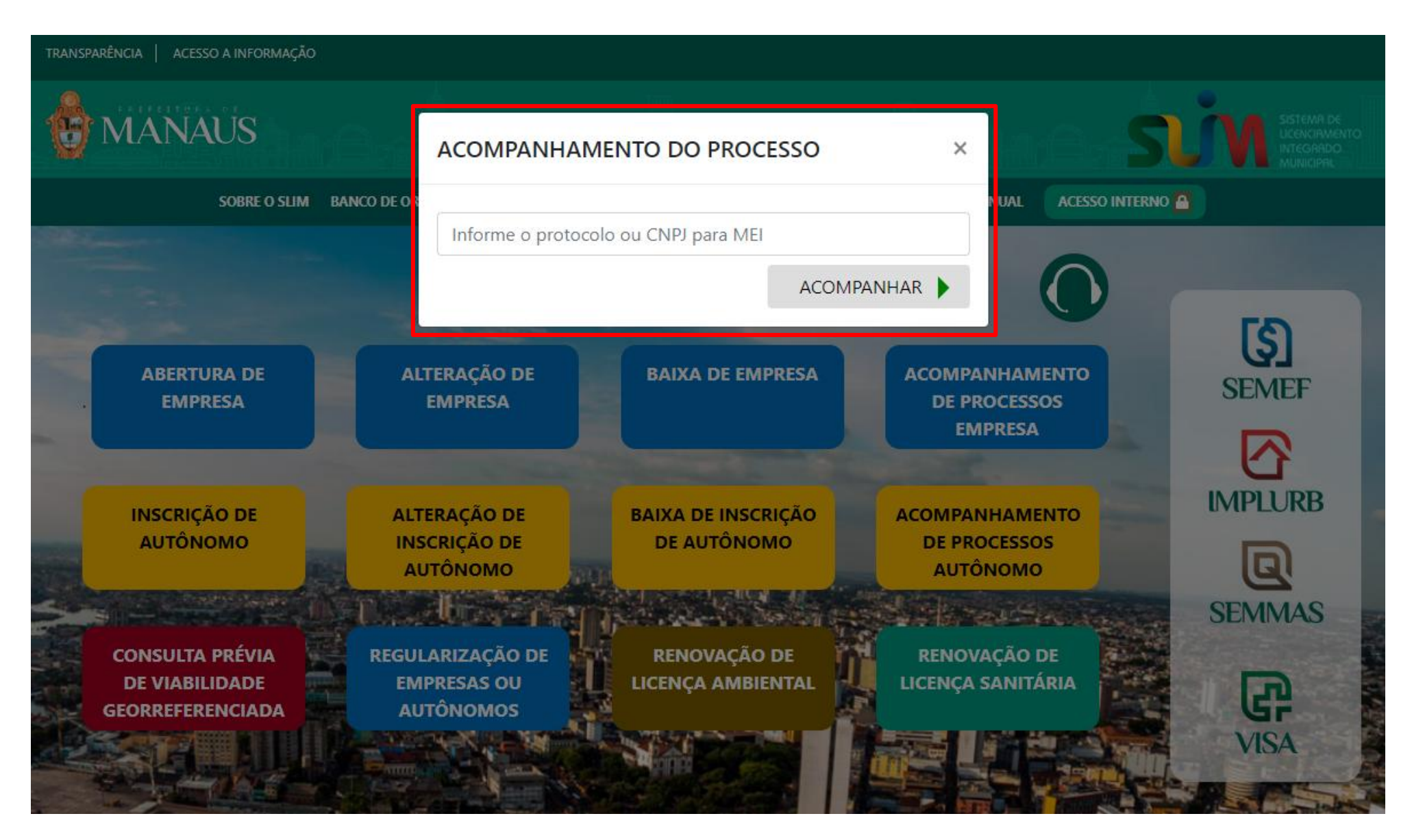

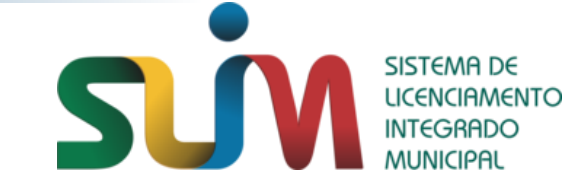

#### 9º PASSO PARA REALIZAR AS SOLICITAÇÕES PELO SLIM

. O REQUERENTE ACESSA O PROCESSO COM SEU PROTOCOLO E PODERÁ DAR ANDAMENTO AO SEU LICENCIAMENTO.

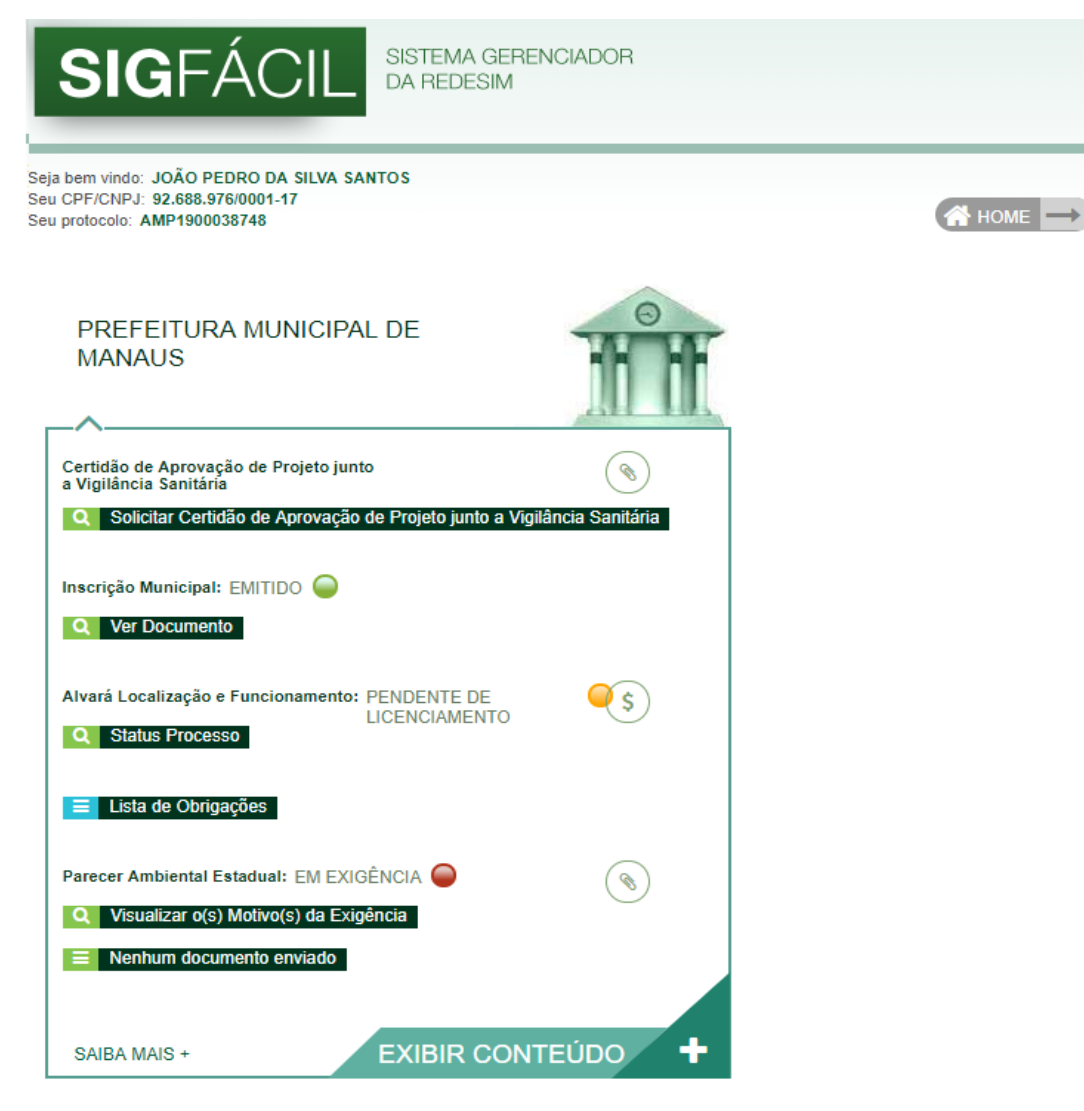

Desenvolvido por: ® VOX SOLUÇÕES TECNOLÓGICAS - Todos os direitos reservados. | 2008 - 2019 |

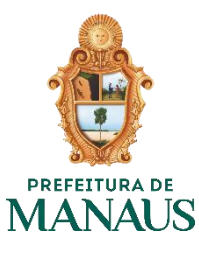

• O REQUERENTE ACESSA O PORTAL REDESIM DO ESTADO DO AMAZONAS E DEVE SELECIONAR A OPÇÃO CONSULTA DE VIABILIDADE, ATRAVÉS DO ENDEREÇO [WWW.REDESIM.AM.GOV.BR](http://www.redesim.am.gov.br/)

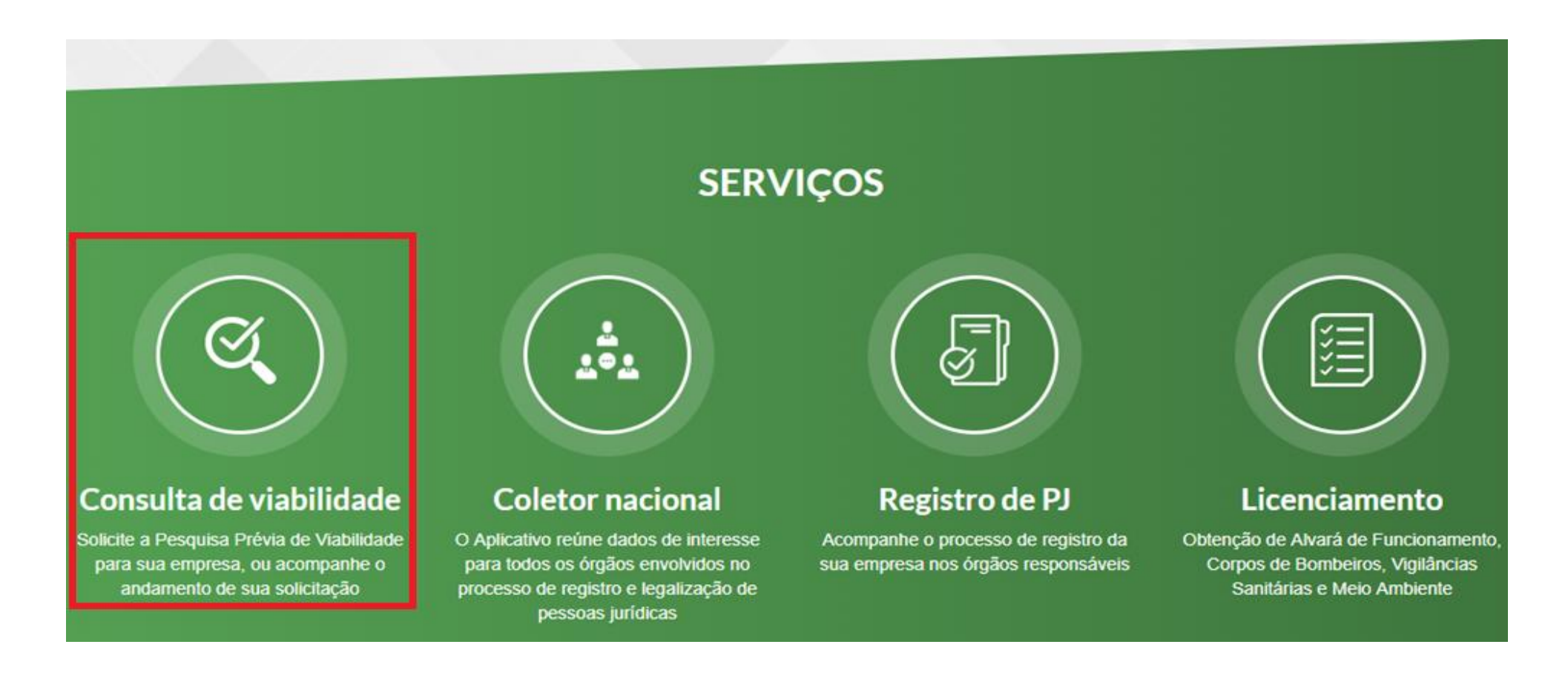

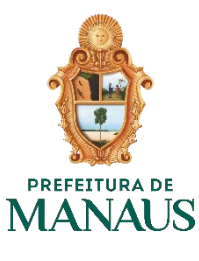

• APÓS REALIZAR O LOGIN NO PORTAL DE SERVIÇOS DA REDESIM, O REQUERENTE DEVE SELECIONAR A OPÇÃO DE NOVA VIABILIDADE.

<sup>1</sup> Serviços disponíveis

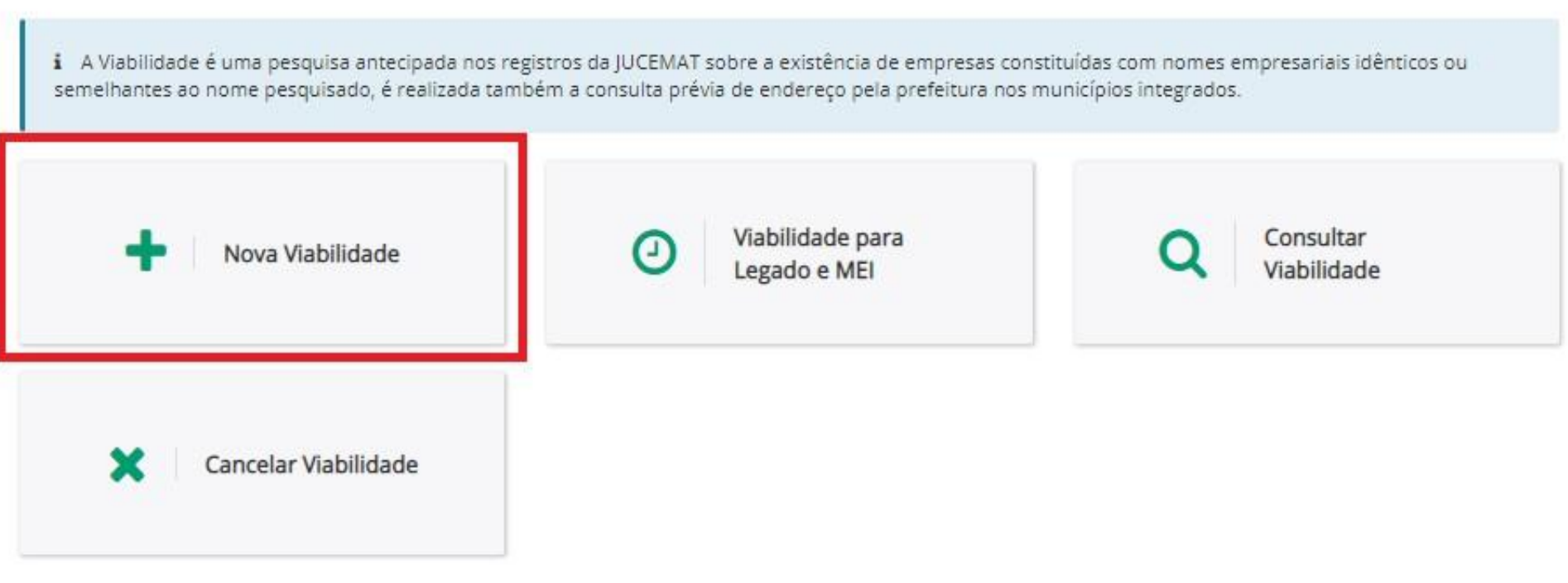

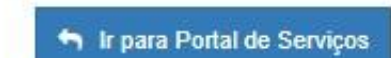

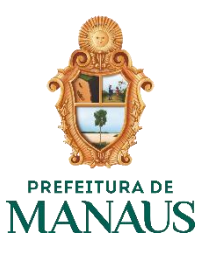

O REQUERENTE DEVE SELECIONAR OS EVENTOS DE ALTERAÇÃO E  $\bullet$ PREENCHER A CONSULTA DE VIABILIDADE COM OS DADOS SOLICITADOS PELA APLICAÇÃO.

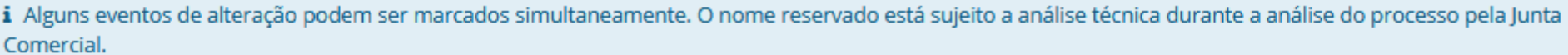

Eventos de Inscrição

Eventos de Alteração

#### Selecione o evento de alteração:

- 220 Alteração do nome empresarial (firma ou denominação)
- 244 Alteração de atividades econômicas (principal e secundárias)
- 211 Alteração de endereço dentro do mesmo município
- 209 Alteração de endereço entre municípios dentro do mesmo estado
- 210 Alteração de endereço entre estados
- 225 Alteração da natureza jurídica
- 249 Alteração da forma de atuação
- 248 Alteração do tipo de unidade
- 052 Reativação Artigo 60 Lei 8.934/94
- 999 Licenciamento de Estabelecimento anteriormente registrado(Legado)

← Voltar

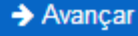

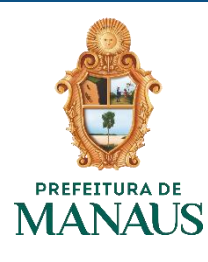

- É DE RESPONSABILIDADE DA PREFEITURA DE MANAUS ANALISAR A VIABILIDADE LOCACIONAL CASO ALGUM DOS EVENTOS SELECIONADOS SEJAM DE INTERESSE DA PREFEITURA DE MANAUS;
- É DE RESPONSABILIDADE DO ÓRGÃO DE REGISTRO ANALISAR O NOME CASO ALGUM DOS EVENTOS SELECIONADOS SEJAM DE INTERESSE DESSE ÓRGÃO;
- ATRAVÉS DA INTEGRAÇÃO ENTRE O GEO E O MÓDULO DE VIABILIDADE SÃO REALIZADAS AS RESPOSTAS AUTOMÁTICAS DAS ANÁLISES PRÉVIAS LOCACIONAIS E COLETA DO ENDEREÇAMENTOPELA MATRÍCULA;
- PARA AS ANÁLISES ESPECIAIS, O SERVIDORES DA PREFEITURA DE MANAUS DEVEM UTILIZAR O MODULO ADMINISTRATIVO DO VIABILIDADE PARAA RESPOSTADESSAS ANALISES;

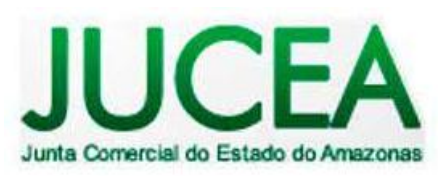

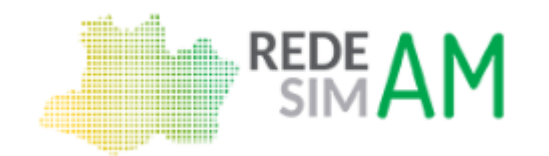

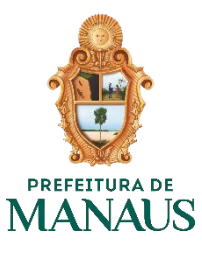

• O REQUERENTE DEVERÁ REALIZAR O PREENCHIMENTO DO DBE E DAR ENTRADA COM O PROCESSO NO ÓRGÃO DE REGISTRO. PARA A JUNTA COMERCIAL, SERÁ HABILITADA A OPÇÃO DE ENTRADA DO PROCESSO PELO MÓDULO DE REGISTRO DIGITAL

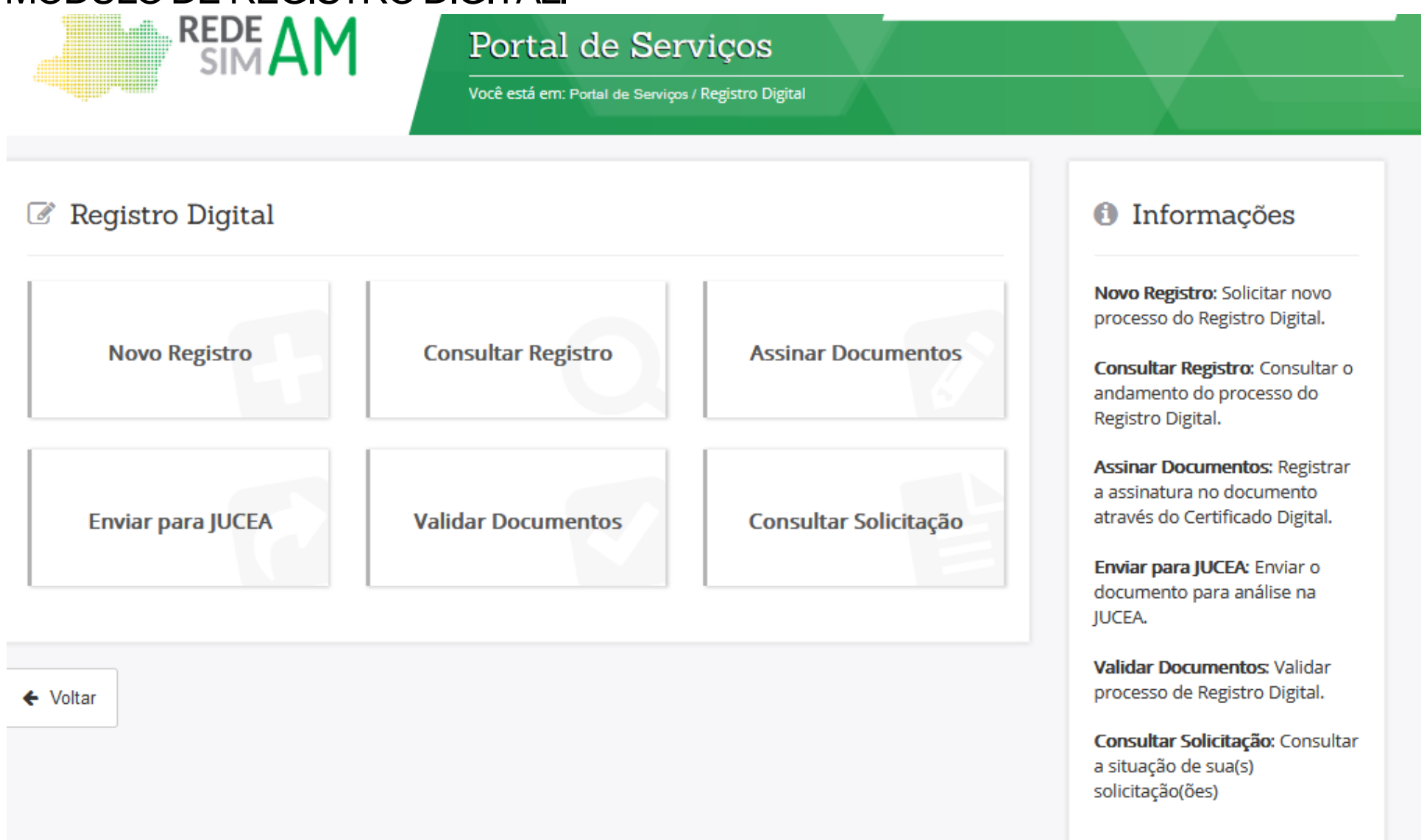

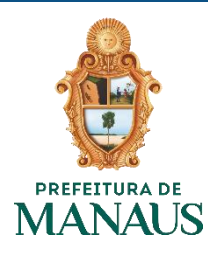

- APÓS O DEFERIMENTO DO PROCESSO PELO ÓRGÃO DE REGISTRO E DO DBE PELA RECEITA FEDERAL DO BRASIL, CASO O EVENTO DA VIABILIDADE VINCULADA AO PROCESSO SEJA DE INTERESSE DA PREFEITURA DE MANAUS, UM NOVOLICENCIAMENTOÉGERADOPARAO ESTABELECIMENTOALTERADO.
	- ESSA SOLICITAÇÃO É ENVIADA AO SLIM VIA WEB-SERVICE E O REQUERENTE PROSSEGUIRÁ COMOLICENCIAMENTONO PORTAL DO SLIM.

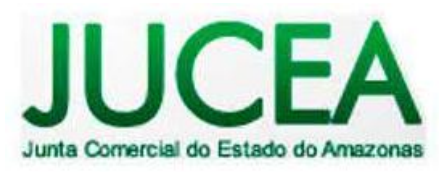

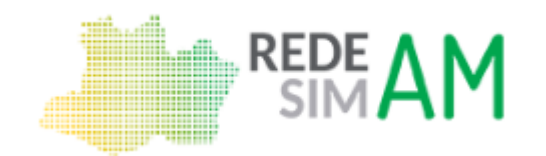

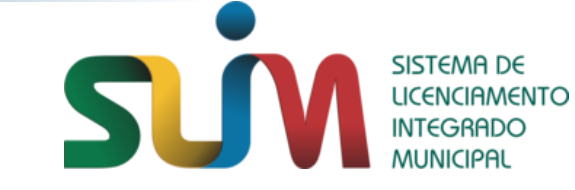

#### **7º LICENCIAMENTO SLIM**

• PARA DAR ANDAMENTO AO LICENCIAMENTO, O REQUERENTE DEVE ACESSAR O SLIM E SELECIONAR A OPÇÃO ACOMPANHAMENTO DE PROCESSOS EMPRESA.

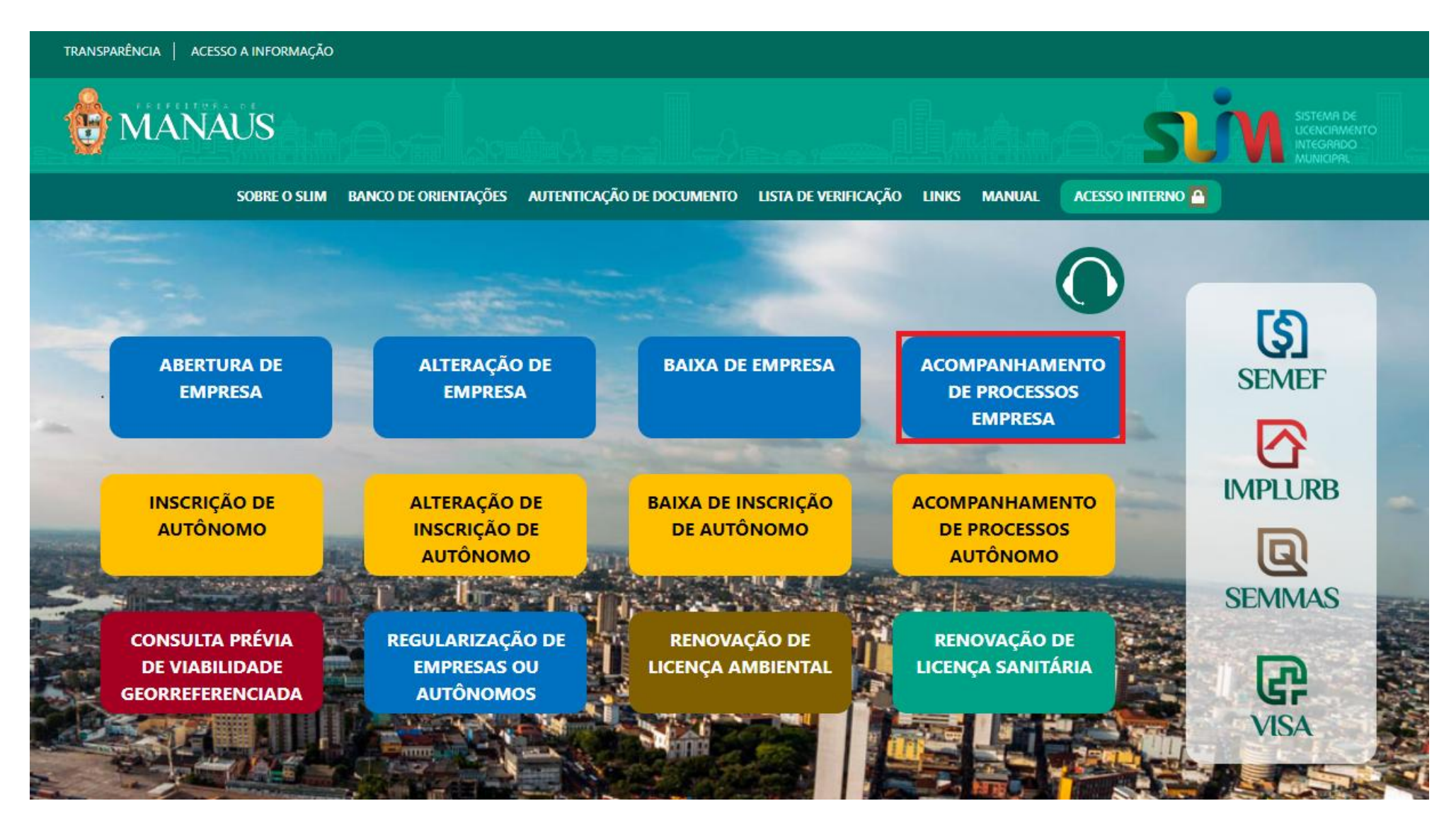

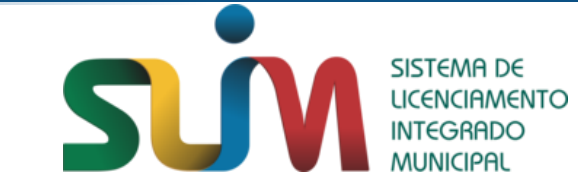

#### **8º PASSO PARAACOMPANHAR O PROCESSO**

• O REQUERENTE DEVE INCLUIR O PROTOCOLO QUE DESEJA ACOMPANHAR.

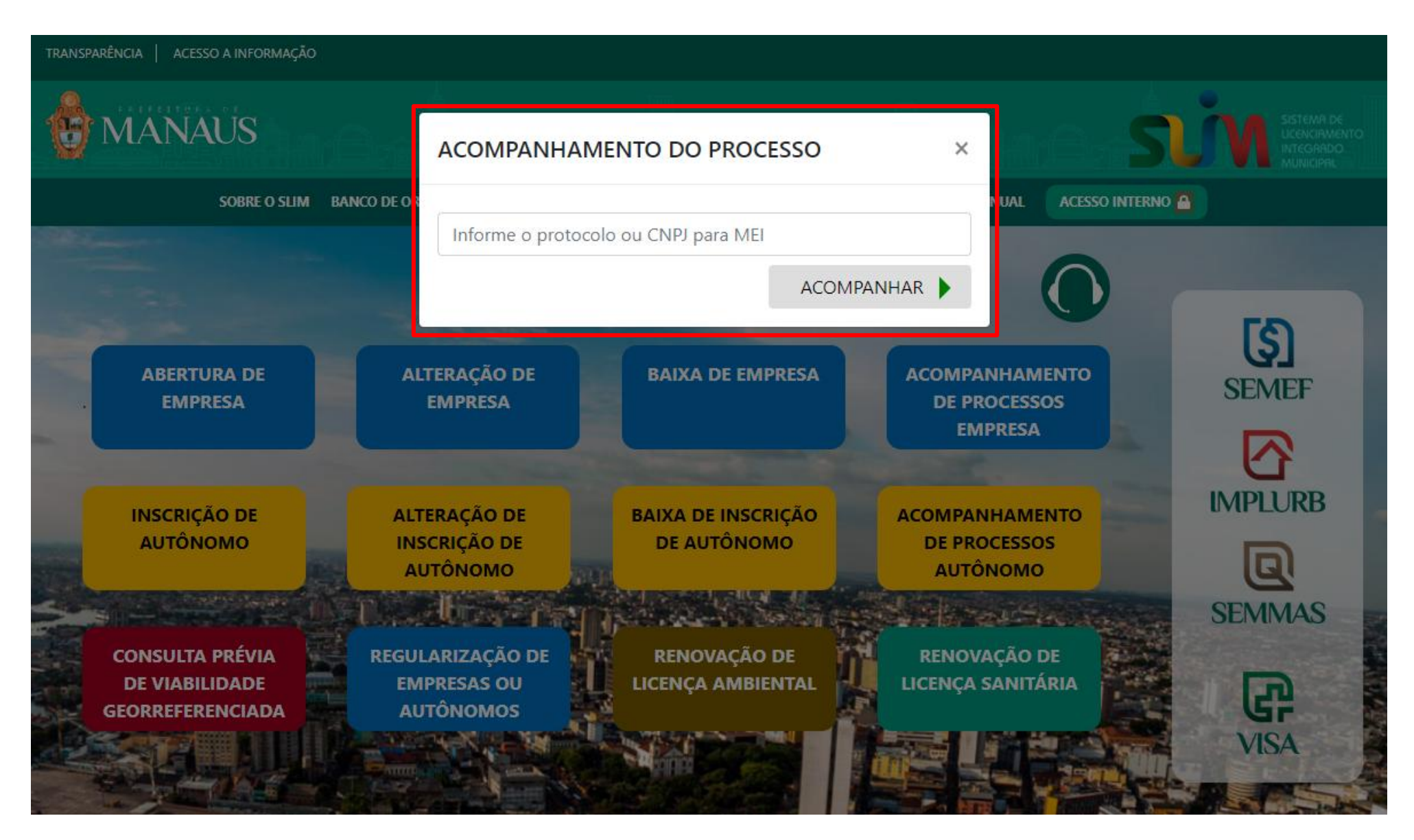

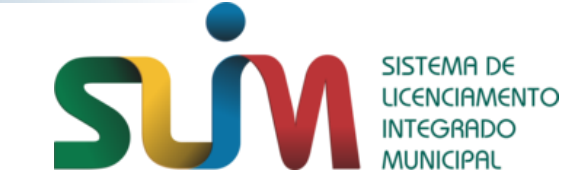

#### **9º PASSO PARA REALIZAR AS SOLICITAÇÕES PELO O SLIM**

• O REQUERENTE ACESSA O PROCESSO COM SEU PROTOCOLO E PODERÁ REALIZAR AS POSSÍVEIS SOLICITAÇÕES.

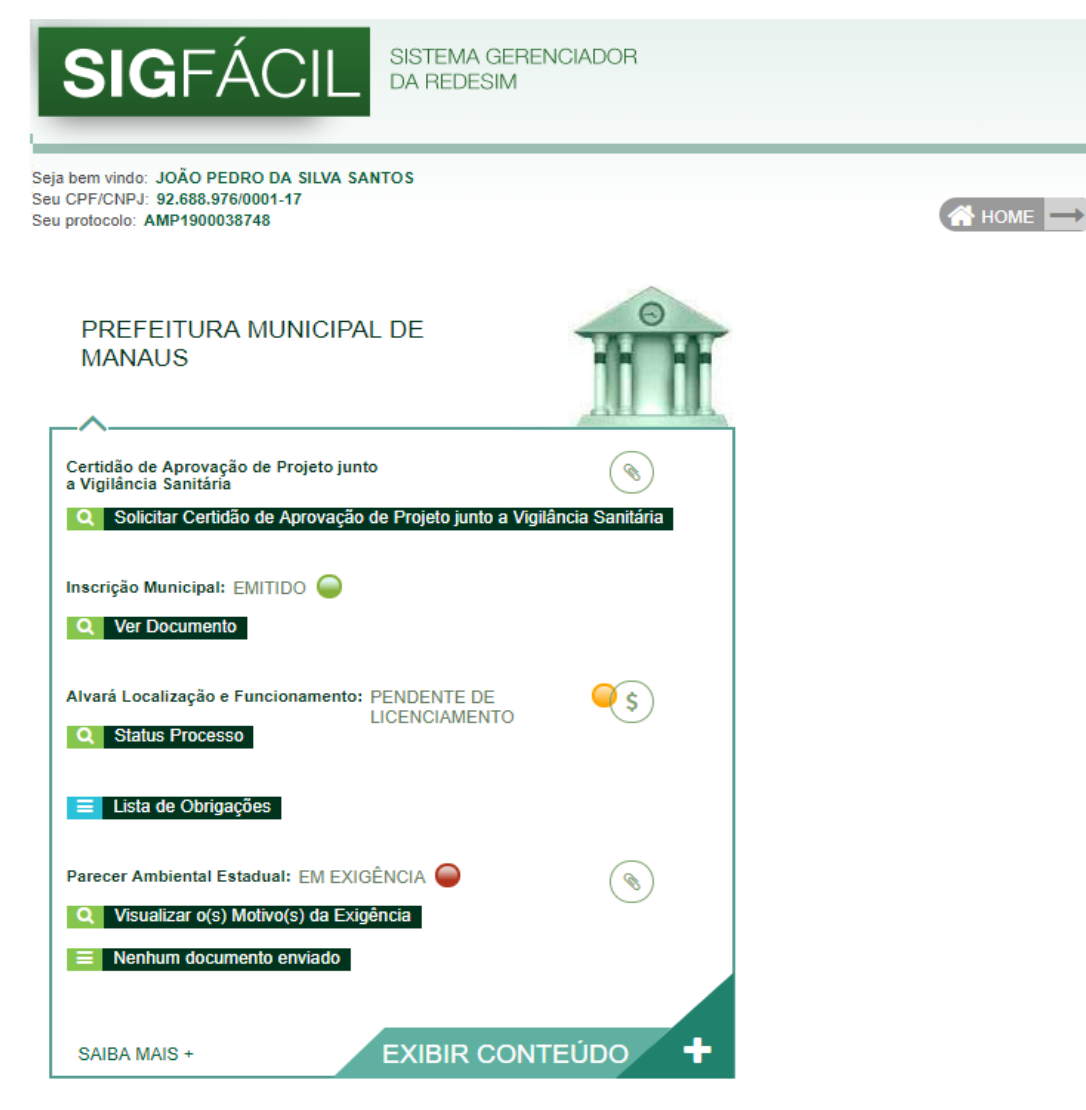

Desenvolvido por: ® VOX SOLUÇÕES TECNOLÓGICAS - Todos os direitos reservados. | 2008 - 2019 |

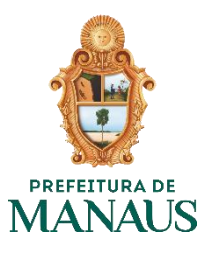

• O REQUERENTE ACESSA O PORTAL REDESIM DO ESTADO DO AMAZONAS E DEVE SELECIONAR A OPÇÃO CONSULTA DE VIABILIDADE, ATRAVÉS DO ENDEREÇO [WWW.REDESIM.AM.GOV.BR](http://www.redesim.am.gov.br/)

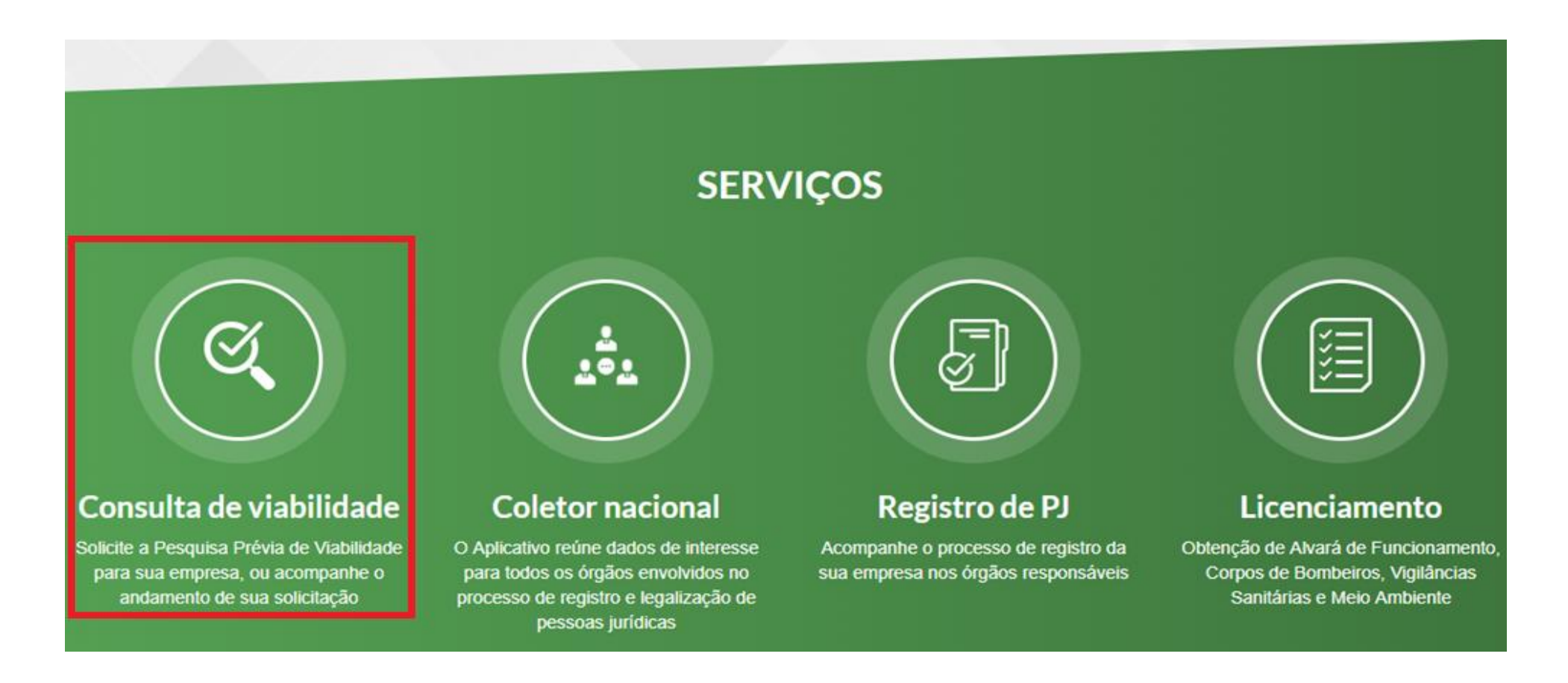

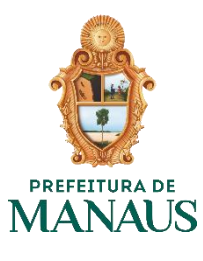

Ir para Portal de Serviços

#### **2º PASSO PARA REGULARIZAÇÃO DE ESTABELECIMENTO**

• APÓS REALIZAR O LOGIN NO PORTAL DE SERVIÇOS DA REDESIM, O REQUERENTE DEVE SELECIONAR A OPÇÃO DE VIABILIDADE PARA LEGADO (REGULARIZAÇÃO) E MEI.

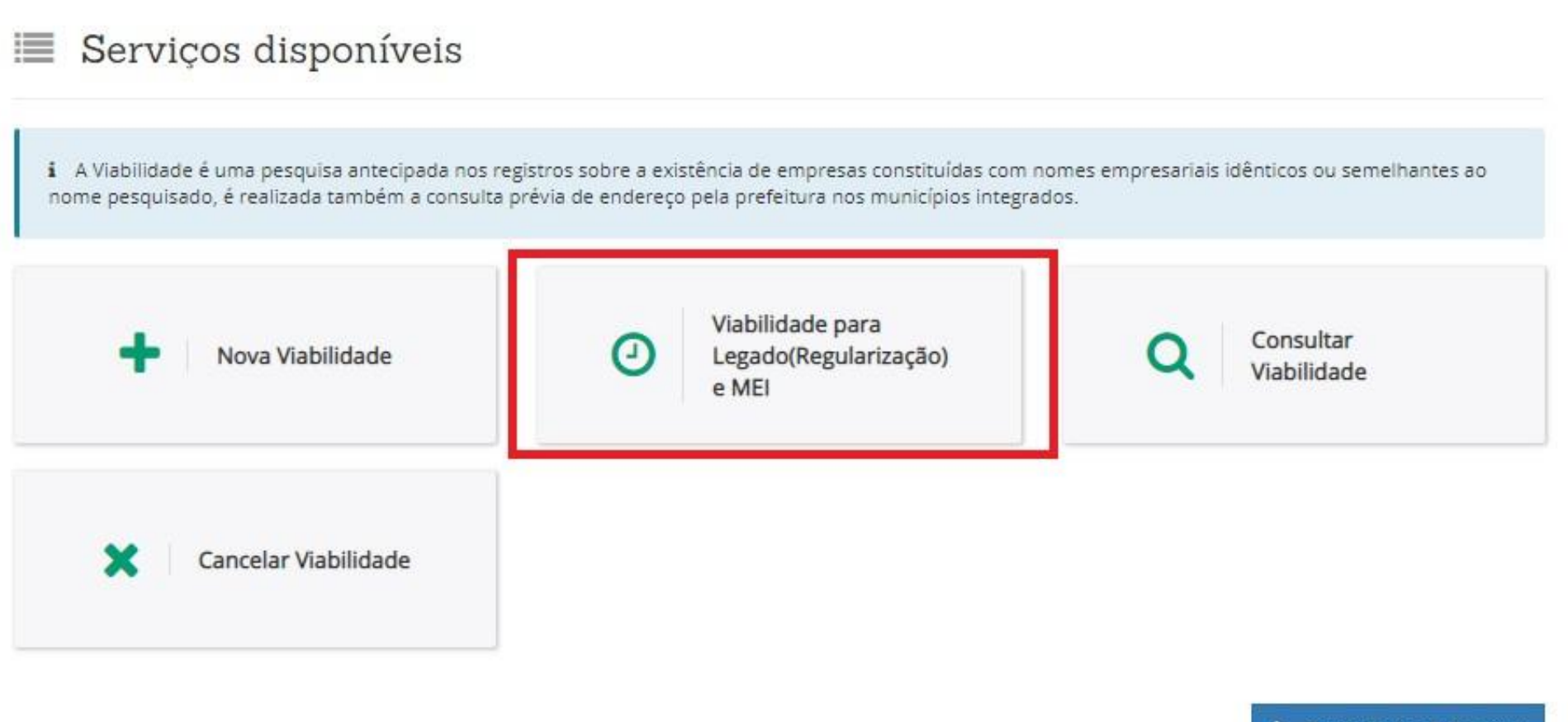

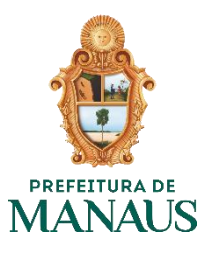

· O REQUERENTE DEVE SELECIONAR A OPÇÃO CNPJ OU NIRE PARA A EMPRESA A SER REGULARIZADA JUNTO A PREFEITURA DE MANAUS E PREENCHER A COLETA COM AS INFORMAÇÕES NECESSÁRIAS A VIABILIDADE DE REGULARIZAÇÃO.

#### Identificação da Empresa

i O identificador da empresa é o documento que permite identificar o estabelecimento.

Selecione uma opção:

 $@$  CNPJ

 $\circ$  NIRE

Informe o CNPJ e clique em Pesquisar.

13.660.827/0001-73

Q Pesquisar

 $\leftarrow$  Voltar

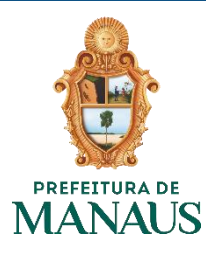

- É DE RESPONSABILIDADE DA PREFEITURA DE MANAUS ANALISAR A VIABILIDADE LOCACIONAL PARA A VIABILIDADE DE REGULARIZAÇÃO;
- É DE RESPONSABILIDADE DO ÓRGÃO DE REGISTRO ANALISAR O NOME CASO ALGUM DOS EVENTOS SELECIONADOS SEJAM DE INTERESSE DESSE ÓRGÃO;
- ATRAVÉS DA INTEGRAÇÃO ENTRE O GEO E O MÓDULO DE VIABILIDADE SÃO REALIZADAS AS RESPOSTAS AUTOMÁTICAS DAS ANÁLISES PRÉVIAS LOCACIONAIS E COLETA DO ENDEREÇAMENTOPELA MATRÍCULA;
- PARA AS ANÁLISES ESPECIAIS, O SERVIDORES DA PREFEITURA DE MANAUS IRÁ UTILIZAR O MODULO ADMINISTRATIVO DO VIABILIDADE PARA A RESPOSTA DESSAS ANÁLISES.

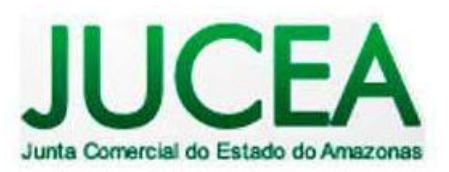

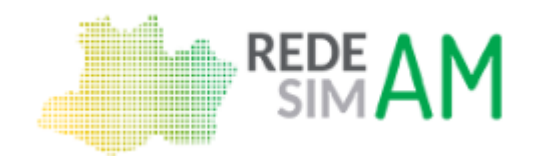

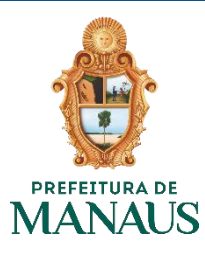

• APÓS O DEFERIMENTO DA VIABILIDADE DE REGULARIZAÇÃO A MESMA É ENVIADA AO SLIM VIA WEB-SERVICE E O REQUERENTE PROSSEGUIRÁ COM A REGULARIZAÇÃO NO PORTAL DO SLIM.

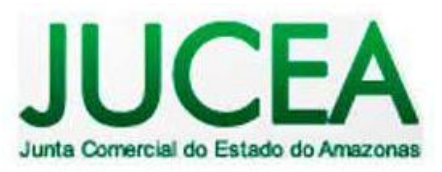

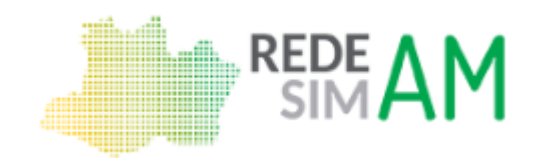

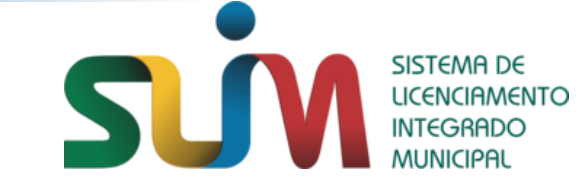

PARA O REQUERENTE SE REGULARIZAR É NECESSÁRIO SELECIONAR A OPÇÃO "REGULARIZAÇÃO DE EMPRESAS OU AUTÔNOMO" E EM SEGUIDA A<br>SELECIONAR A OPÇÃO "EMPRESAS".

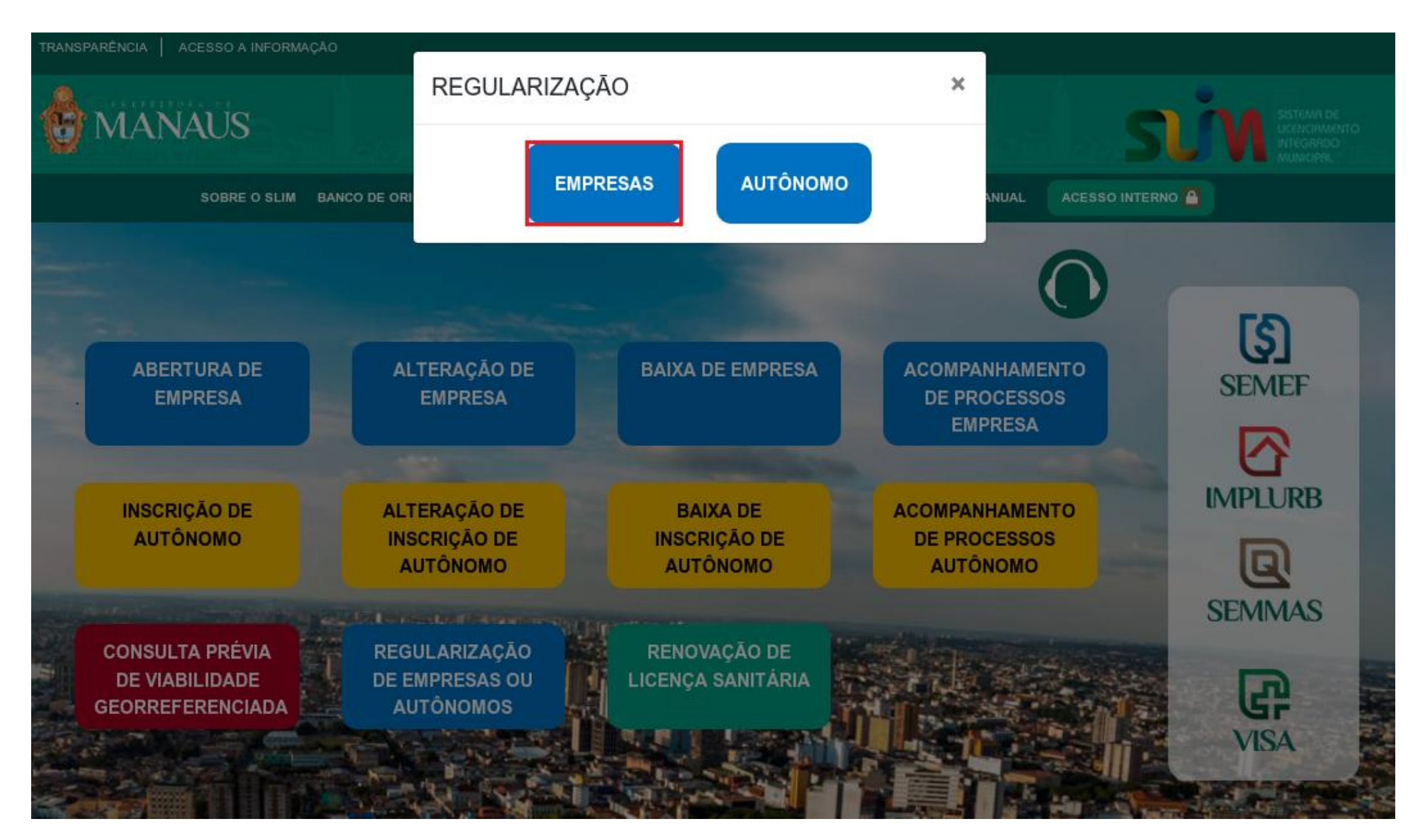

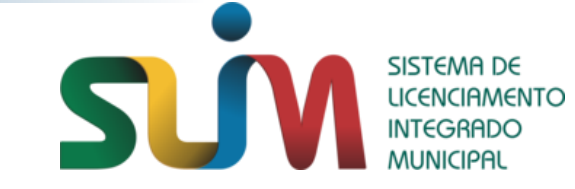

• O REQUERENTE DEVE INFORMAR O PROTOCOLO A SER REGULARIZADO E CLICAR EM PROSSEGUIR.

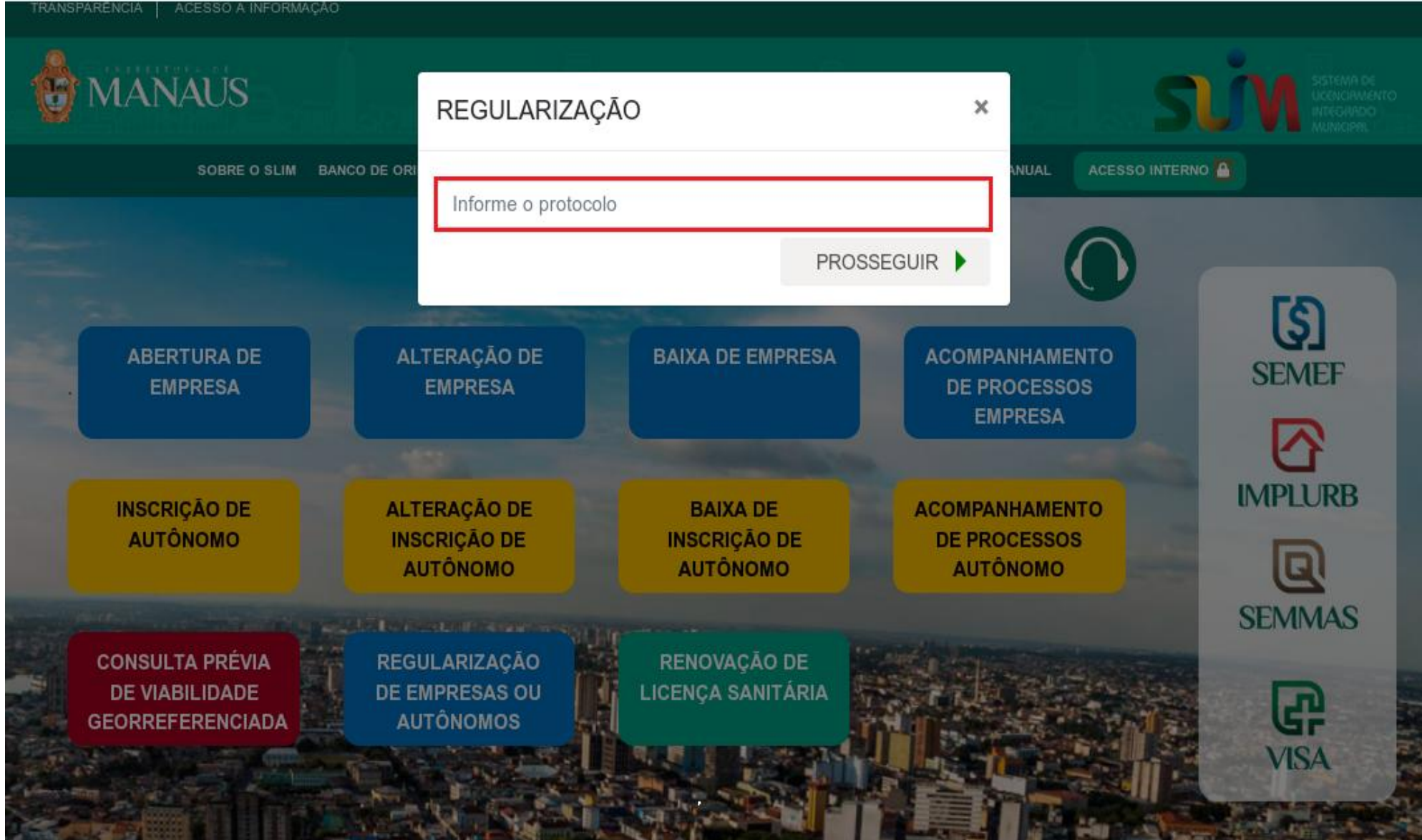

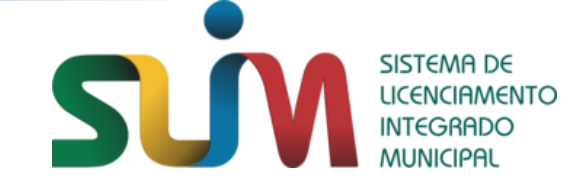

• É NECESSÁRIO QUE O REQUERENTE PREENCHA OS CAMPOS OBRIGATÓRIOS PARA PODER AVANÇAR COM A SOLICITAÇÃO.

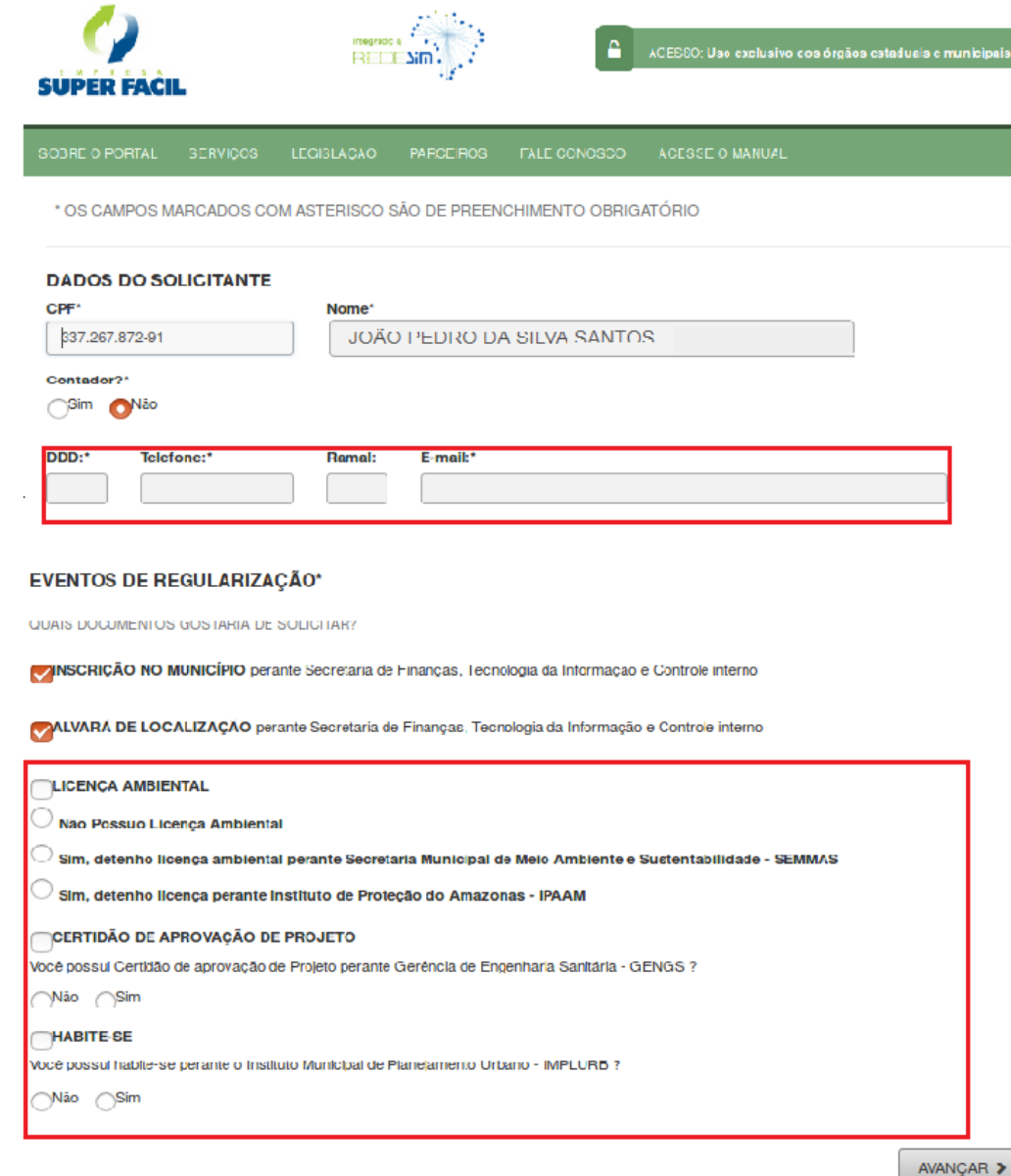

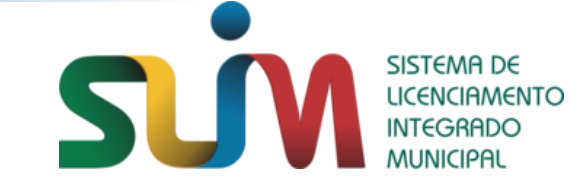

• O REQUERENTE PRECISA DECLARAR E CONFIRMAR A CIÊNCIA PARA SALVAR OS DADOS.

\* OS CAMPOS MARCADOS COM ASTERISCO SÃO DE PREENCHIMENTO OBRIGATÓRIO

Declara que tem ciência que após a conclusão do registro empresarial e com a emissão da inscrição Municipal será passível de lançamento de Taxas de Localização e Verificação do Funcionamento pelo Município, ou lançamento da Taxa de Localização para processos de Alteração ou Regularização, em caso de alteração de endereço e/ou atividades?\*

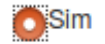

**≮ VOLTAR** SALVAR >

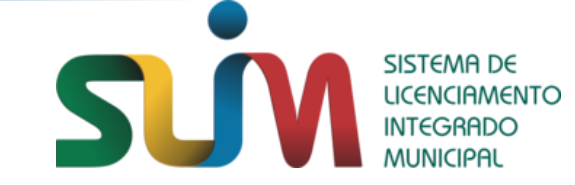

• APÓS A SOLICITAÇÃO DE REGULARIZAÇÃO O REQUERENTE PODE DAR ANDAMENTO NO LICENCIAMENTO.

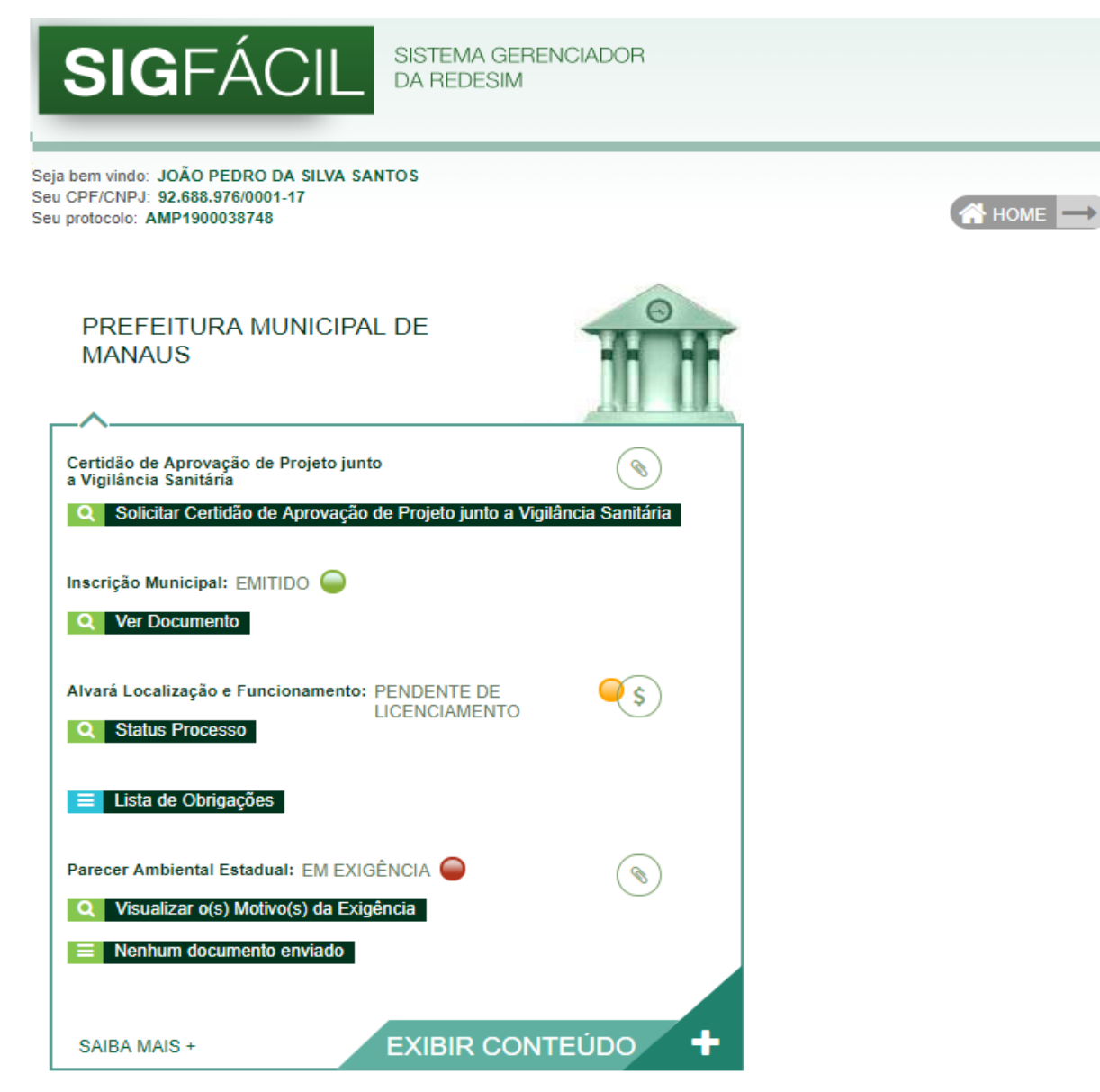

Desenvolvido por: ® VOX SOLUÇÕES TECNOLÓGICAS - Todos os direitos reservados. | 2008 - 2019 |

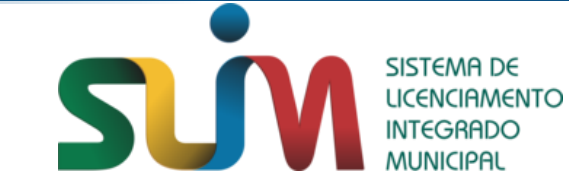

#### **1º PASSO PARAREALIZAR A RENOVAÇÃO DA LICENÇA SANITÁRIA SLIM**

- PARA SOLICITAR UMA RENOVAÇÃO DE LICENÇA SANITÁRIA É NECESSÁRIO SELECIONAR A OPÇÃO DESEJADA;
- SÓ SERÁ POSSÍVEL SOLICITAR A RENOVAÇÃO DA LICENÇA SANITÁRIA SE TIVER NO PERÍODO DE 90 DIAS ANTES DA DATA DE VENCIMENTO.

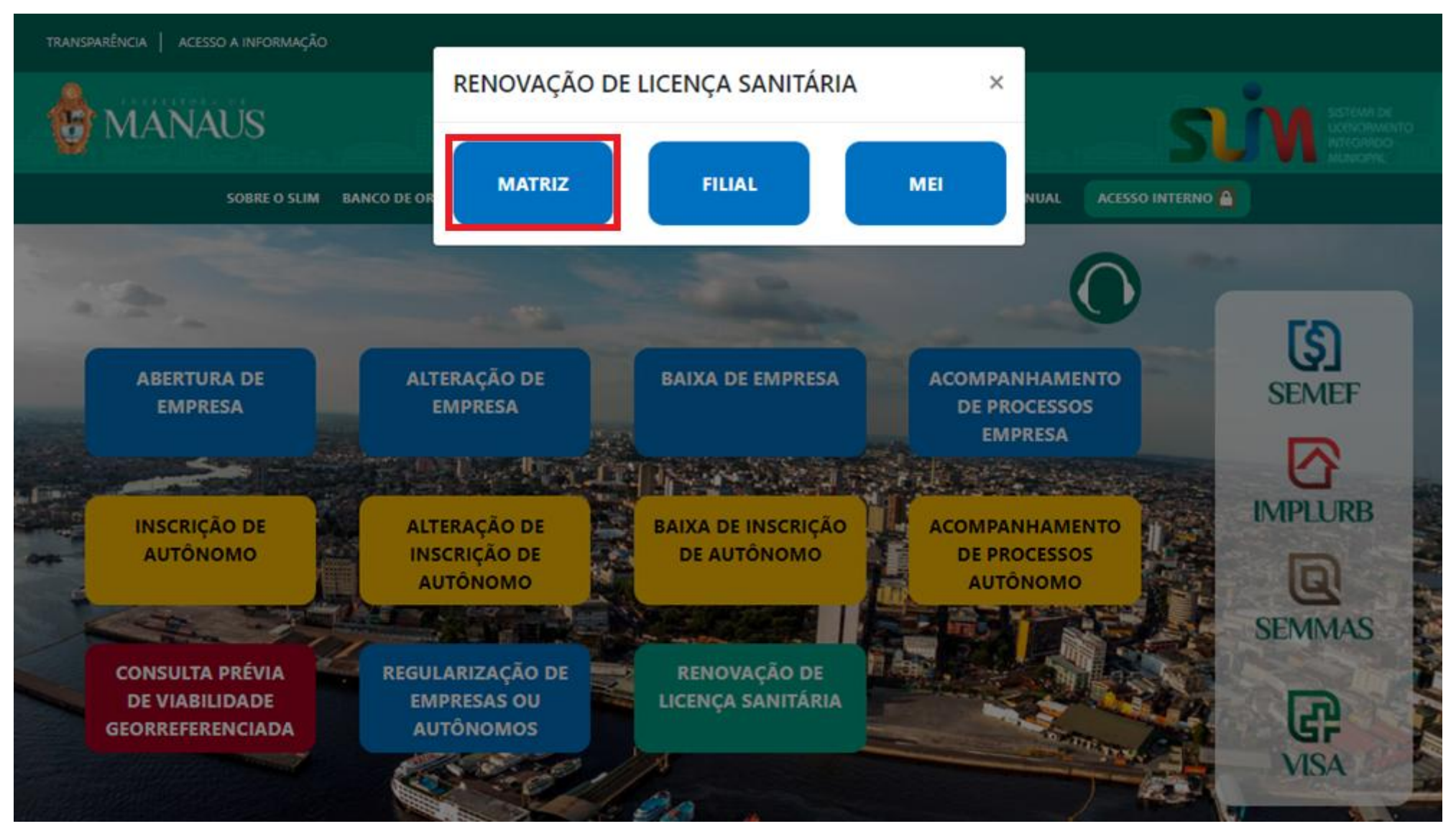

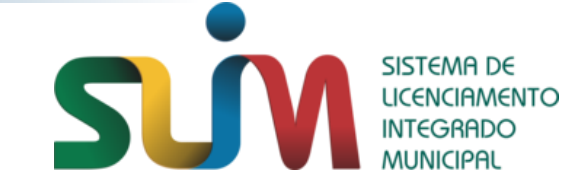

## 2º PASSO PARA REALIZAR A RENOVAÇÃO DA LICENÇA SANITÁRIA SLIM

• É NECESSÁRIO QUE O REQUERENTE SELECIONE A OPÇÃO DESEJADA.

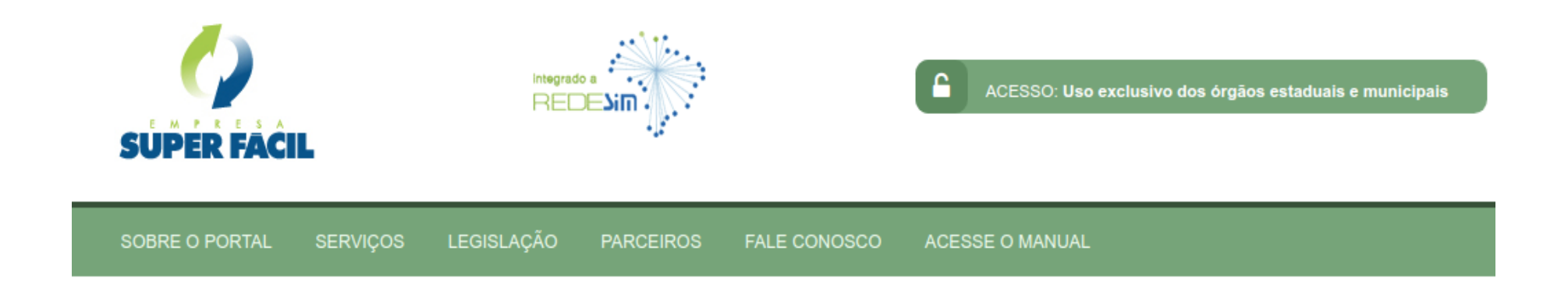

#### MATRIZ - RENOVAÇÃO LICENÇA SANITÁRIA

\* OS CAMPOS MARCADOS COM ASTERISCO SÃO DE PREENCHIMENTO OBRIGATÓRIO

Escolha sua entidade de registro\*

○ Cartório ○ Junta Comercial ○ OAB ○ RFB

AVANCAR >

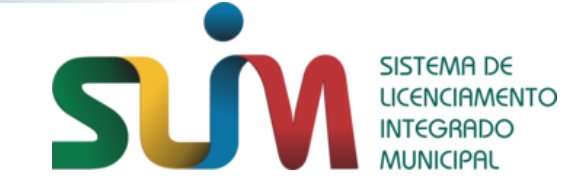

## 3º PASSO PARA REALIZAR A RENOVAÇÃO DA LICENÇA SANITÁRIA SLIM

• ÉNECESSÁRIO QUE O REQUERENTE INFORME OS DADOS NOS CAMPOS<br>OBRIGATÓRIOS.

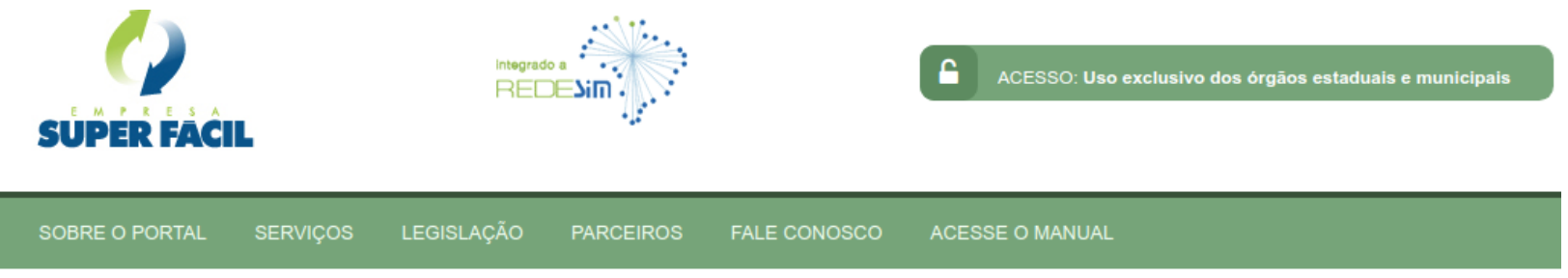

#### MATRIZ - RENOVAÇÃO LICENÇA SANITÁRIA

\* OS CAMPOS MARCADOS COM ASTERISCO SÃO DE PREENCHIMENTO OBRIGATÓRIO

#### Escolha sua entidade de registro\*

○ Cartório | Junta Comercial ○ OAB ○ RFB

Protocolo

Identificação da Matriz

Número de Registro\*

CNPJ\*

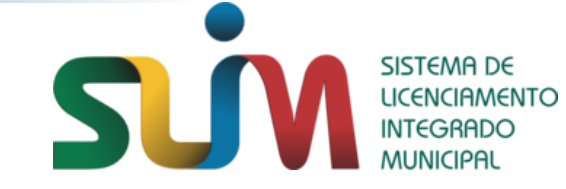

## **4º PASSO PARAREALIZAR A RENOVAÇÃO DA LICENÇA SANITÁRIA SLIM**

• APÓS O REQUERENTE PREENCHER OS CAMPOS OBRIGATÓRIOS, O SISTEMA VALIDA OS DADOS E O REQUERENTE CLICA NO BOTÃO AVANÇAR .

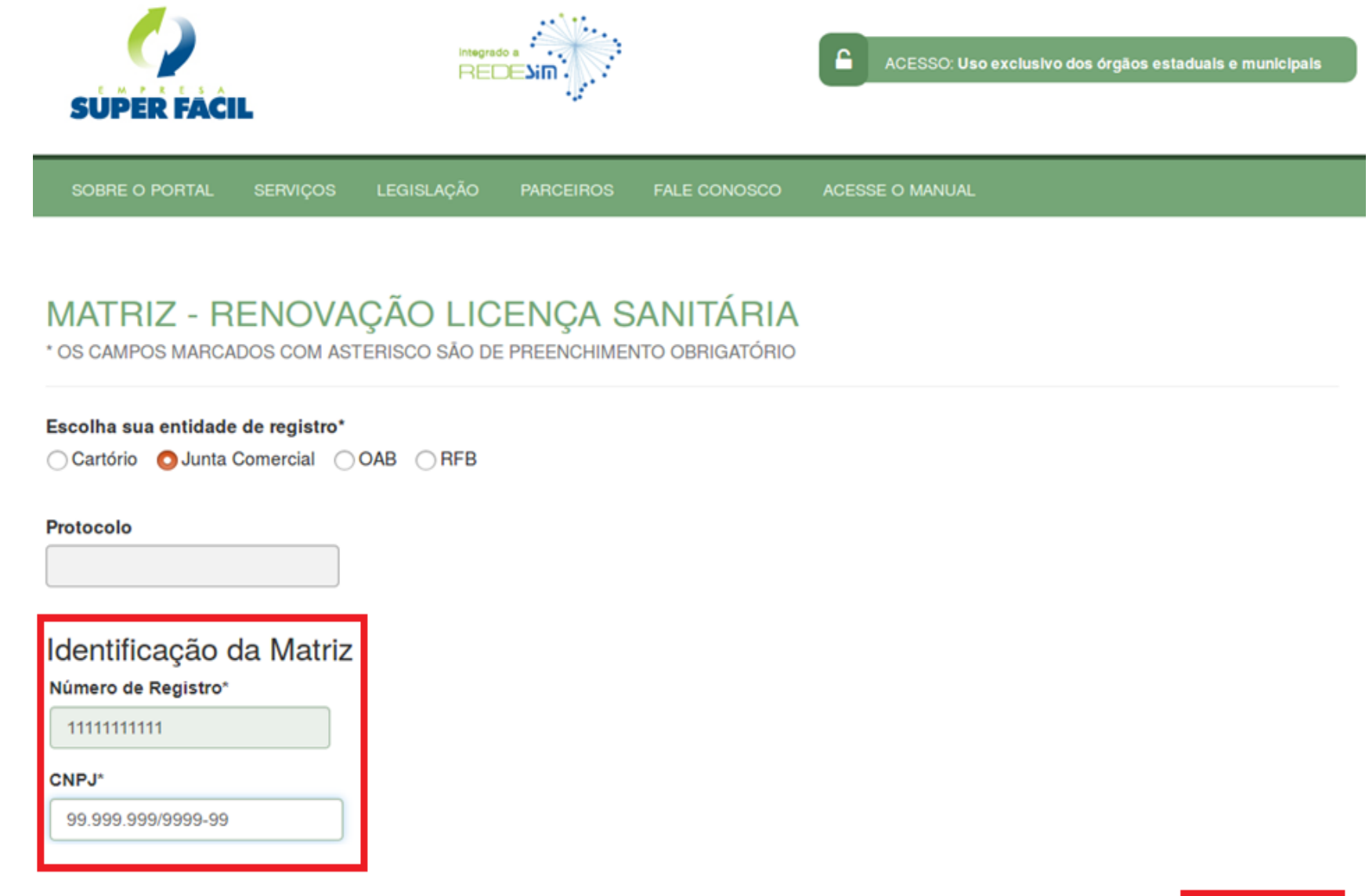

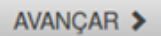

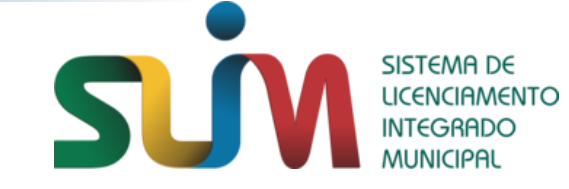

### 5º PASSO PARA REALIZAR A RENOVAÇÃO DA LICENÇA SANITÁRIA SLIM

O SISTEMA EXIBE OS DADOS DO EMPREENDIMENTO.  $\bullet$ 

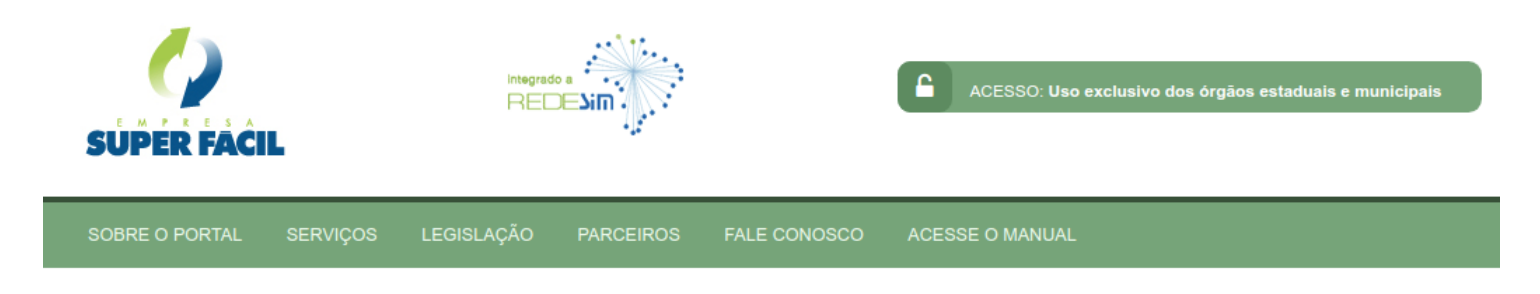

#### **RECADASTRAMENTO**

#### ATENCÃO.

A Entidade de registro está realizando o recadastramento de todas as empresas em sua base de dados. Antes de prosseguir com a sua solicitação, verifique se os dados apresentados abaixo estão de acordo com a última alteração contratual. Caso haja divergências nos dados apresentados, clique em SOLICITAR ATUALIZAÇÃO e aguarde a confirmação da Junta Comercial para dar continuidade ao processo de alteração desejado. Se todos os dados estiverem corretos, clique em AVANÇAR.

#### **DADOS DA MATRIZ REGISTRADOS NA RECEITA FEDERAL**

Situação Empresarial: **ATIVA** 

Último Arquivamento: Data Constituição:

**Início das Atividades:** 

**Termino das Atividades:** 

**IDENTIFICAÇÃO** 

Razão Social: **ESPETINHO DO CHEFAO EIRELI** 

#### **Nome Fantasia:**

NIRE: 13600076629

CNPJ: 22.460.577/0001-19

Natureza Jurídica:

Empresa Individual de Responsabilidade Limitada (de Natureza Empresária)

**Porte** ME (Microempresa)

**Capital Social:** 10.000.000,00

**Capital Integralizado:** 

Inscrição Municipal: 22909801

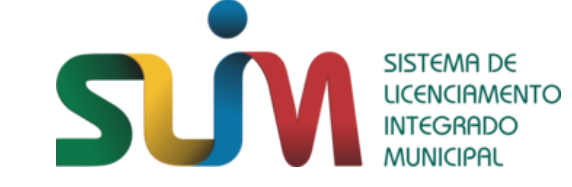

# 6º PASSO PARA REALIZAR A RENOVAÇÃO DA LICENÇA SANITÁRIA SLIM

#### · O REQUERENTE VERIFICA SEUS DADOS E CLICA NO BOTÃO AVANÇAR.

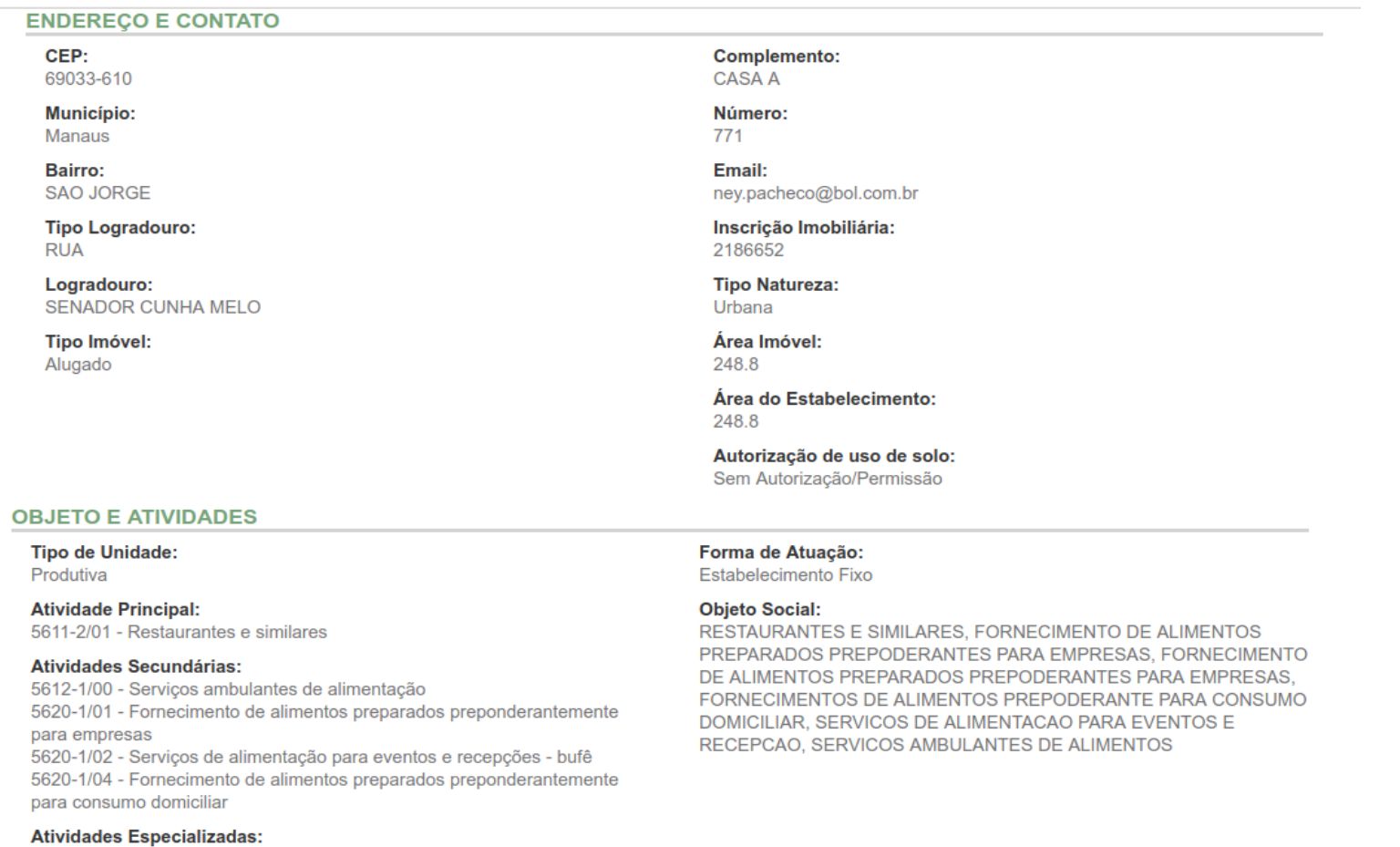

DADOS DOS SÓCIOS/REPRESENTANTES OU ADMINISTRADORES

**IZAIAS PEREIRA DE OLIVEIRA** 

INFORMAÇÕES FORNECIDAS APENAS PARA CONFERÊNCIA. NÃO POSSUEM VALOR LEGAL

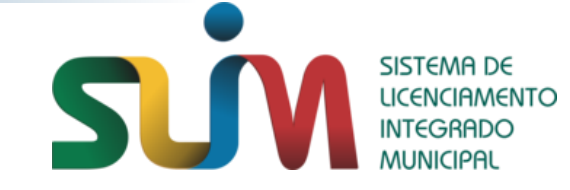

# **7º PASSO PARAREALIZAR A RENOVAÇÃO DA LICENÇA SANITÁRIA SLIM**

• O REQUERENTE PRECISA INFORMAR SEUS DADOS E OS DADOS DA LICENÇA.

#### MATRIZ - RENOVAÇÃO LICENÇA SANITÁRIA

\* OS CAMPOS MARCADOS COM ASTERISCO SÃO DE PREENCHIMENTO OBRIGATÓRIO

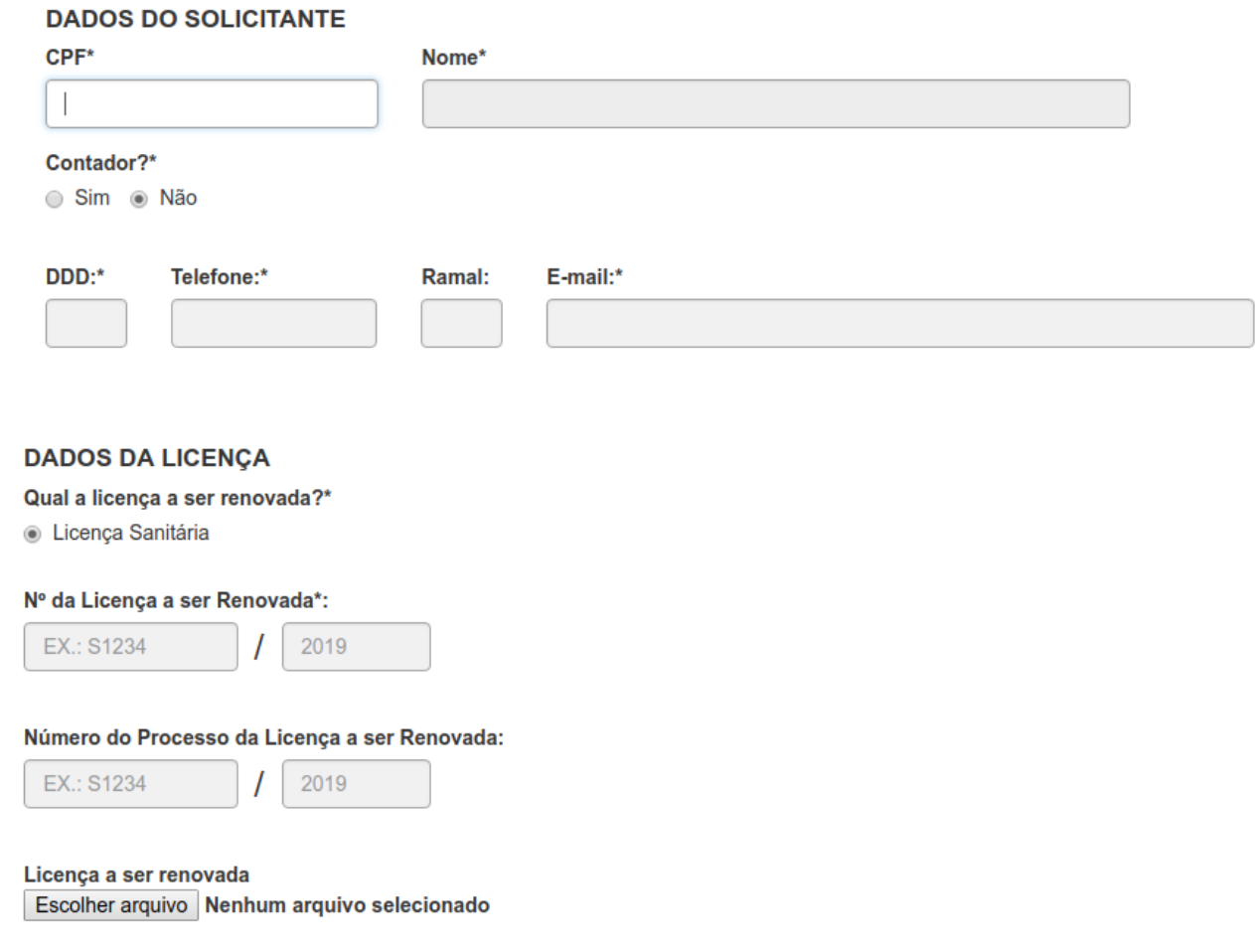

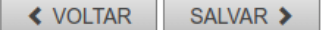

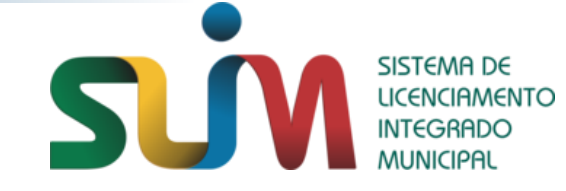

### 8º PASSO PARA REALIZAR A RENOVAÇÃO DA LICENÇA SANITÁRIA SLIM

O REQUERENTE INFORMA OS DADOS OBRIGATÓRIOS E CLICA NO BOTÃO  $\bullet$ **SALVAR.** 

#### MATRIZ - RENOVAÇÃO LICENÇA SANITÁRIA

\* OS CAMPOS MARCADOS COM ASTERISCO SÃO DE PREENCHIMENTO OBRIGATÓRIO

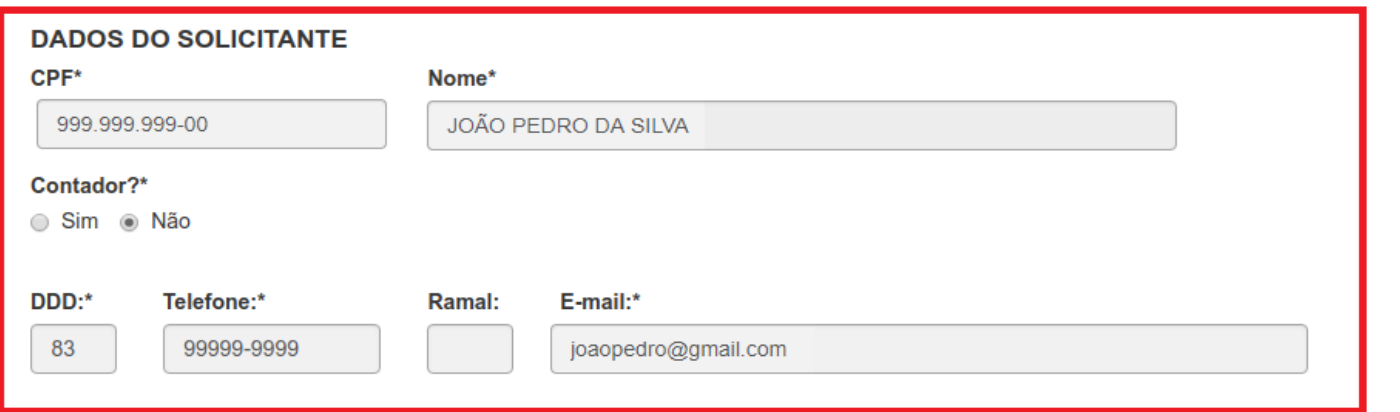

#### **DADOS DA LICENÇA**

Qual a licença a ser renovada?\* **Eicença Sanitária** 

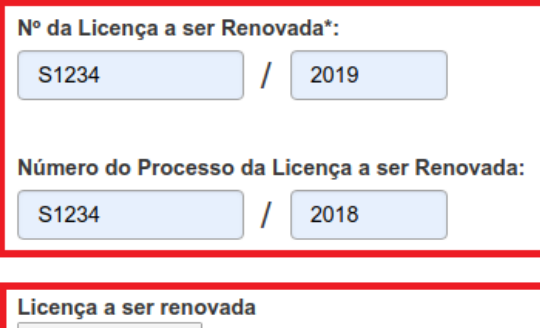

Escolher arquivo 5b3d0f281e57...45122698.pdf

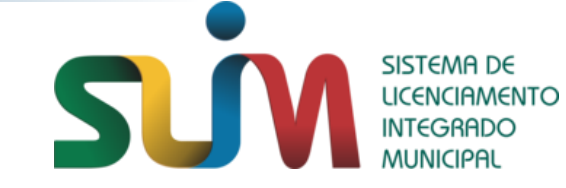

#### **9º PASSO PARAREALIZAR A RENOVAÇÃO DA LICENÇA SANITÁRIA SLIM**

- O REQUERENTE RENOVA SEU O PROTOCOLO COM SUCESSO;
- APÓS O REQUERENTE RENOVAR A SUA LICENÇA, ELE PODERÁ ACOMPANHAR E SOLICITAR NOVAMENTE A LICENÇA SANITÁRIA.

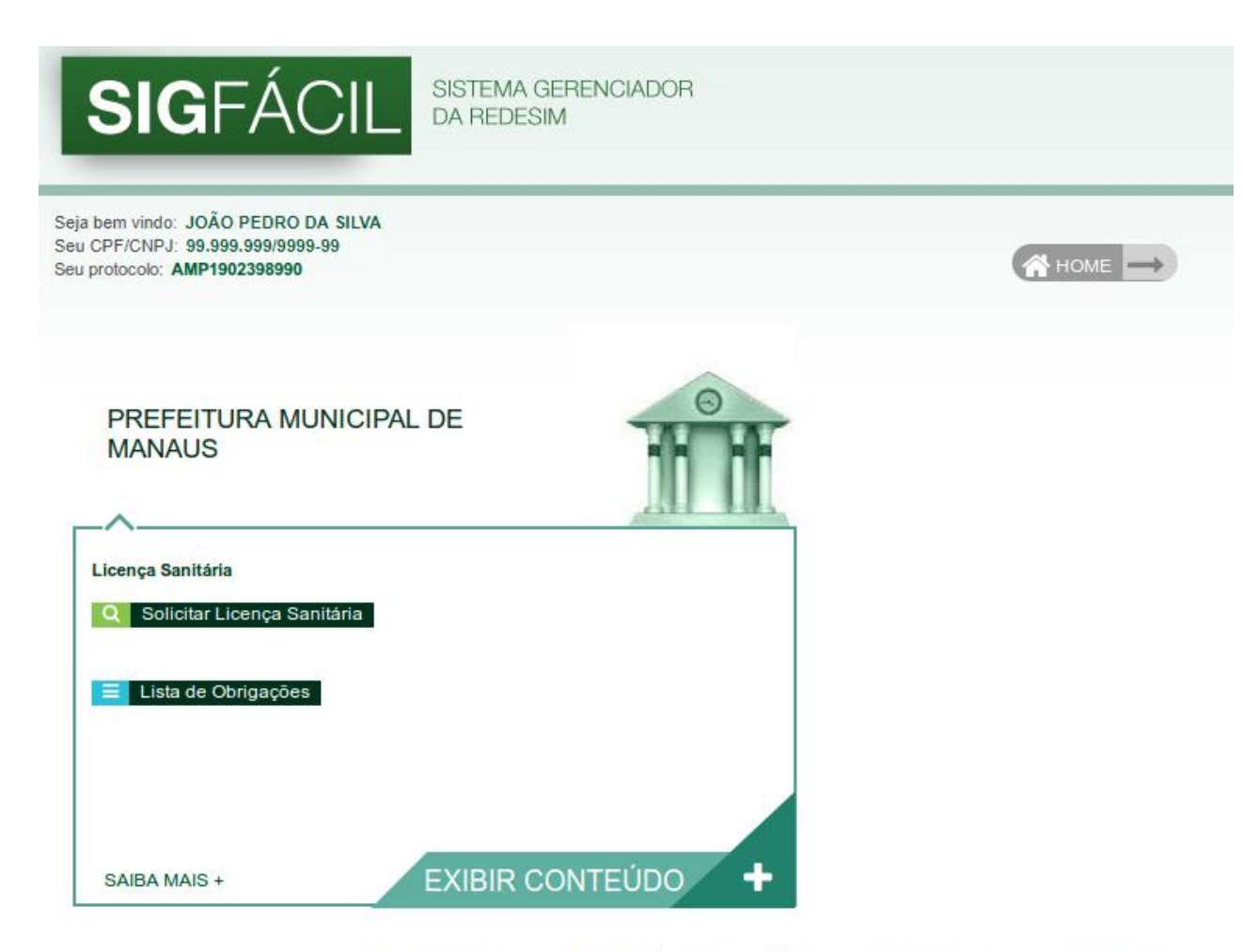

Desenvolvido por: ® VOX SOLUÇÕES TECNOLÓGICAS - Todos os direitos reservados. | 2008 - 2019 |

# **PREFEITURA DE** MANAUS